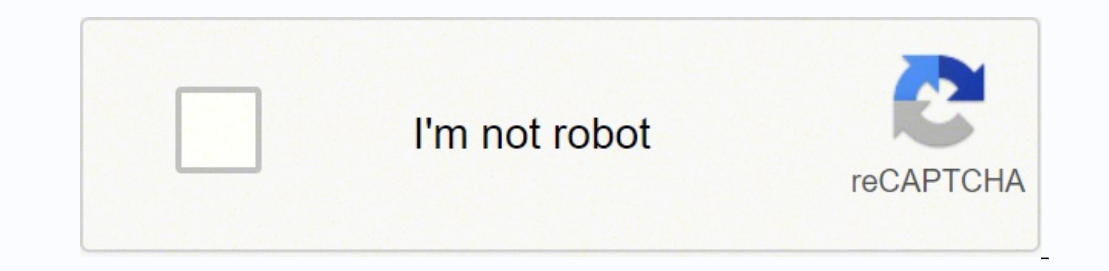

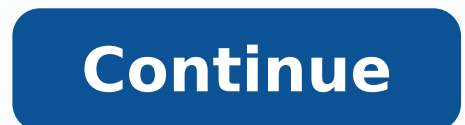

## **Sql quick start guide pdf**

SQL is a language to operate databases; it includes database creation, deletion, fetching rows, modifying rows, modifying rows, etc. SQL is an ANSI (American National Standards Institute) standard language, but there are m manipulating and retrieving data stored in a relational database. SQL is the standard language for Relational Database System. All the Relational Database System. All the Relational Database Management Systems (RDMS) like such as - MS SQL Server using T-SQL, Oracle using PL/SQL, MS Access version of SQL is called JET SQL (native format) etc. Why SQL? SQL is widely popular because it offers the following advantages - Allows users to access d o database and manipulate that data. Allows to embed within other languages using SQL modules, libraries & pre-compilers. Allows users to create and drop databases and tables. Allows users to create view, stored procedure, Edgar F. "Ted" Codd of IBM is known as the father of relational databases. He described a relational model for databases. 1974 - Structured Query Language appeared. 1978 - IBM worked to develop Codd's ideas and released a first relational database was released by Relational Software which later came to be known as Oracle. SQL Process When you are executing an SQL command for any RDBMS, the system determines the best way to carry out your re These components are - Query Dispatcher Optimization Engines Classic Query Engine SQL Query Engine, etc. A classic query engine, etc. A classic query engine handles all the non-SQL queries, but a SQL query engine won't han relational databases are CREATE, SELECT, INSERT, UPDATE, DELETE and DROP. These commands can be classified into the following groups based on their nature - DDL - Data Definition Language Sr.No. Command & Description 1 CRE database object, such as a table. 3 DROP Deletes an entire table, a view of a table or other objects in the database. DML - Data Manipulation Language Sr.No. Command & Description 1 SELECT Retrieves certain records from on Language Sr.No. Command & Description 1 GRANT Gives a privilege to user. 2 REVOKE Takes back privileges granted from user. SOL - RDBMS Concepts RDBMS is the basis for SOL, and for all modern database systems like MS SOL Se A Relational database management system (RDBMS) is a database management system (DBMS) that is based on the relational model as introduced by E. F. Codd. What is a table? The data in an RDBMS is stored in database objects | 1 | Ramesh | 32 | Ahmedabad | 2000.00 | | 2 | Ahmedabad | 2000.00 | | 2 | Ahmedabad 2000.00 | 2 | Ahmedaba in a table is the most common and simplest form of data storage in a relational database. The following program i 7000.00 | 3 | kaushik | 23 | Kota | 2000.00 | | 4 | Chaitali | 25 | Mumbai | 6500.00 | | 5 | Hardik | 27 | Bhopal | 8500.00 | | 6 | Komal | 22 | Mr +---+---------------+ + What is a field? Every table is broken up into sma table consist of ID, NAME, AGE, ADDRESS and SALARY. A field is a column in a table that is designed to maintain specific information about every record in the table. What is a Record or a Row? A record is also called as a Following is a single row of data or record in the CUSTOMERS table − +----+----------+-----+-----------+----------+ | 1 | Ramesh | 32 | Ahmedabad | 2000.00 | +----+----------+-----+-----------+----------+ A record is a horizontal entity in a table. What is a column? A column is a vertical entity in a table that contains all information associated with a specific field in a | Able is a NULL value? A NULL value? A NULL value in a field that appears to be blank, be blank, a column in the CUSTOMERS table is ADDRESS, which represents location description and would be as shown below – +----------which means a field with a NULL value is a field with no value. It is very important to understand that a NULL value is different than a zero value or a field that contains spaces. A field with a NULL value is the one that are used to limit the type of data that can go into a table. This ensures the accuracy and reliability of the data in the database. Constraints are applied only to one column whereas, table level constraints are applied to constraints available in SQL – NOT NULL Constraint – Ensures that a column cannot have a NULL value. DEFAULT Constraint – Provides a default value for a column when none is specified. UNIQUE Constraint – Ensures that all t Key – Uniquely identifies a row/record in any another database table. CHECK Constraint – The CHECK Constraint – The CHECK constraint ensures that all values in a column satisfy certain conditions. INDEX – Used to create an - There are no duplicate rows in a table. Domain Integrity – Enforces valid entries for a given column by restricting the type, the format, or the range of values. Referential integrity – Rows cannot be deleted, which are referential integrity. Database Normalization Database normalization is the process of efficiently organizing data in a database. There are two reasons of this normalization process - Eliminating redundant data, for exampl they reduce the amount of space a database consumes and ensures that data is logically stored. Normalization consists of a series of guidelines that help guide you in creating a good database structure. Normalization guide forms is to organize the database structure, so that it complies with the rules of first normal form, then second normal form and finally the third normal form. It is your choice to take it further and go to the fourth nor Normal Form (2NF) Third Normal Form (3NF) SQL - RDBMS Databases There are many popular RDBMS available to work with. This tutorial gives a brief overview of some of the most popular RDBMS's. This would help you to compare MySQL AB. MySQL is pronounced as "my ess-que-ell," in contrast with SQL, pronounced "sequel." MySQL is supporting many different platforms including Microsoft Windows, the major Linux distributions, UNIX, and Mac OS X. MyS a very fast, multi-user and robust SQL database server. History Development of MySQL by Michael Widenius & David Axmark beginning in 1994. First internal release on 23rd May 1995. Windows Version was released on the 8th Ja 2001. Version 4.0: beta from August 2002, production release March 2003 (unions). Version 4.1: beta from June 2004, production release October 2005, beta from March 2005, production release October 2005. Sun Microsystems a Features High Performance. High Availability. Scalability and Flexibility Run anything. Robust Transactional Support. Web and Data Warehouse Strengths. Strong Data Protection. Comprehensive Application Development. Managem 1.1 is released with System developed by Microsoft Inc. Its primary query languages are – History 1987 - Sybase releases SQL Server for UNIX. 1988 - Microsoft, Sybase, and Aston-Tate port SQL Server to OS/2. 1989 - Microso support for Windows 3.0 clients. Aston - Tate drops out of SQL Server development. 2000 - Microsoft releases SQL Server 2000. 2001 - Microsoft releases SQL Server Web Releases XML for SQL Server Web Releases SQLXML 2.0 (re Server 2005 on November 7th, 2005. Features High Performance High Availability Database mirroring Database mirroring Database snapshots CLR integration Service Broker DDL triggers Ranking functions Row version-based isolat is a relational database management system developed by 'Oracle Corporation'. Oracle works to efficiently manage its resources, a database of information among the multiple clients requesting and sending data in the networ clients and servers, including MSDOS, NetWare, UnixWare, OS/2 and most UNIX flavors. History Oracle began in 1977 and celebrating its 32 wonderful years in the industry (from 1977 to 2009). 1977 - Larry Ellison, Bob Miner - 1984 Passed and it became first commercial relational database and first SQL database. The company changed its name to Relational Software Inc. (RSI). 1981 - RSI started developing tools for Oracle. 1982 - RSI was rename Oracle version 4.0 was released. It contained features like concurrency control - multi-version read consistency, etc. 1985 - Oracle version 4.0 was released. It contained features like concurrency control - multi-version Features Concurrency Read Consistency Locking Mechanisms Quiesce Database Portability Self-managing database SQL\*Plus ASM Scheduler Resource Manager Data Warehousing Materialized views Bitmap indexes Table compression Para products. Microsoft Access is an entry-level database management software. MS Access database is not only inexpensive but also a powerful database for small-scale projects. MS Access uses the Jet database engine, which uti Office package. MS Access has easyto-use intuitive graphical interface. 1992 - Access version 1.0 was released. 1993 - Access 1.1 released to improve compatibility with inclusion the Access Basic programming language. The ACCDB which supports complex data types such as multi valued and attachment fields. Features Users can create tables, queries, forms and reports and connect them together with macros. Option of importing and exporting the also the Jet Database format (MDB or ACCDB in Access 2007), which can contain the application and data in one file. This makes it very convenient to distribute the entire application to another user, who can run it in disc other programs like VB6 and .NET through DAO or ADO. The desktop editions of Microsoft SQL Server can be used with Access as an alternative to the Jet Database Engine. Microsoft Access is a file server-based database. Unli triggers, stored procedures or transaction logging. SQL - Syntax SQL is followed by a unique set of rules and guidelines called Syntax. This tutorial gives you a quick start with SQL by listing all the basic SQL Syntax. Al (;). The most important point to be noted here is that SQL is case insensitive, which means SELECT and select have same meaning in SQL statements. Whereas, MySQL makes difference in table names. So, if you are working with Various Syntax in SQL All the examples given in this tutorial have been tested with a MySQL server. SQL SELECT Statement SELECT column1, column2....columnN FROM table\_name; SQL DISTINCT column1, column2....columnN FROM tab table name WHERE CONDITION; SQL AND/OR Clause SELECT column1, column2....columnN FROM table name WHERE CONDITION-1 {AND|OR} CONDITION-2; SQL IN Clause SELECT columnN FROM table name WHERE column1, column2....columnN FROM t FROM table name WHERE column name BETWEEN val-1 AND val-2; SQL LIKE Clause SELECT column1, column2....columnN FROM table name UIKE { PATTERN }; SQL ORDER BY Clause SELECT column1, column1, column2.....column1, column2.... Clause SELECT SUM(column name) FROM table name WHERE CONDITION GROUP BY column name; SQL COUNT Clause SELECT COUNT(column name) FROM table name WHERE CONDITION; SQL HAVING Clause SELECT SUM(column name) FROM table name WHE condition); SQL CREATE TABLE Statement CREATE TABLE table\_name( column1 datatype, column2 datatype, column2 datatype, column3 datatype, ..... columnN datatype, PRIMARY KEY( one or more columns ) ); SQL DROP TABLE table\_nam column); SQL DROP INDEX Statement ALTER TABLE table name DROP INDEX index name; SQL DESC Statement DESC table name; SQL TRUNCATE TABLE Statement ALTER TABLE statement ALTER TABLE statement ALTER TABLE statement ALTER TABLE Statement (Rename) ALTER TABLE table name RENAME TO new table name; SQL INSERT INTO Statement INSERT INTO table name( column1, column2....columnN) VALUES ( value1, value2....valueN); SQL UPDATE Statement UPDATE table name DELETE Statement DELETE FROM table name WHERE {CONDITION}; SQL CREATE DATABASE Statement CREATE DATABASE database name; SQL DROP DATABASE database name; SQL USE Statement USE database name; SQL USE Statement USE database n Types SQL Data Type is an attribute that specifies the type of data of any object. Each column, variable and expression has a related data type in SQL. You can use these data types while creating your tables. You can choos listed below - Exact Numeric Data Types DATA TYPE FROM TO bigint -9,223,372,036,854,775,808 9,223,372,036,854,775,808 9,223,372,036,854,775,808 9,223,372,036,854,775,807 int -2,147,483,648 2,147,483,648 2,147,483,648 2,147 -214,748.3647 Approximate Numeric Data Types DATA TYPE FROM TO float -1.79E + 308 1.79E + 308 1.79E + 308 2.40E + 38 3.40E + 38 3.40E + 38 3.40E + 38 3.40E + 1,1953 Dec 31, 9999 smalldatetime Jan 1, 1753 Dec 31, 9999 small Note – Here, datetime has 3.33 milliseconds accuracy where as smalldatetime has 1 minute accuracy. Character Strings Data Types Sr.No. DATA TYPE & Description 1 char Maximum length of 8,000 characters.( Fixed length non-Un Maximum length of 2E + 31 characters, Variable-length non-Unicode data (SQL Server 2005 only). 4 text Variable-length non-Unicode data with a maximum length of 2,147,483,647 characters. Unicode Character Strings Data Types Maximum length of 4,000 characters.(Variable length Unicode) 3 nvarchar(max) Maximum length of 2E + 31 characters (SQL Server 2005 only).( Variable length Unicode) 4 ntext Maximum length of 1,073,741,823 characters. ( Vari bytes(Fixed-length binary data ) 2 varbinary Maximum length of 8,000 bytes.(Variable length binary data) 3 varbinary(max) Maximum length of 2E + 31 bytes (SQL Server 2005 only). ( Variable length Binary data) 4 image Maxim sql\_variant Stores values of various SQL Server-supported data types, except text, ntext, and timestamp. 2 timestamp Stores a database-wide unique number that gets updated every time a row gets updated 3 uniqueidentifier S Server 2005 only). 5 cursor Reference to a cursor object 6 table Stores a result set for later processing SQL - Operators An operator is a reserved word or a character used primarily in an SQL statement's WHERE clause to p statement and to serve as conjunctions for multiple conditions in a statement. Arithmetic operators Comparison operators Comparison operators Logical operators Operators Assume 'variable a' holds 10 and 'variable b' holds side of the operator. a + b will give 30 - (Subtraction) Subtracts right hand operand from left hand operand from left hand operand. a - b will give -10 \* (Multiplication) Multiplication) Divides left hand operand by right and returns remainder. b % a will give 0 SQL Comparison Operators Assume 'variable a' holds 10 and 'variable b' holds 20, then – Show Examples Operator Description Example = Checks if the values of two operands are equal o values are not equal then condition becomes true. (a != b) is true. Checks if the values of two operands are equal or not, if values are not equal then condition becomes true. (a b) is true. > Checks if the value of right (a < b) is true. (a > = b) is more the is no the serve is a lug of mught operand, if yes then condition becomes true. (a < b) is true. (a < b) is true. >= Checks if the value of left operand is greater than or equal to the Examples Sr.No. Operator & Description 1 ALL The ALL operator is used to compare a value to all values in another value set. 2 AND The AND operator allows the existence of multiple conditions in an SQL statement's WHERE cl BETWEEN The BETWEEN operator is used to search for values that are within a set of values, given the minimum value and the maximum value. 5 EXISTS The EXISTS operator is used to search for the presence of a row in a specif have been specified. 7 LIKE The LIKE operator is used to compare a value to similar values using wildcard operators. 8 NOT The NOT operator reverses the meaning of the logical operator with which it is used. Eg: NOT IN, et SQL statement's WHERE clause. 10 IS NULL The NULL operator is used to compare a value with a NULL value. 11 UNIQUE The UNIQUE The UNIQUE operator searches every row of a specified table for uniqueness (no duplicates). SQL These SQL EXPRESSIONs are like formulae and they are written in query language. You can also use them to query the database for a specific set of data. Syntax Consider the basic syntax of the SELECT statement as follows – SQL expressions, which are mentioned below – Let us now discuss each of these in detail. Boolean Expressions SQL Boolean Expressions fetch the data based on matching a single value. Following is the syntax – SELECT columnN table having the following records − SQL> SELECT \* FROM CUSTOMERS; +----+----------+-----+-----------+----------+ | ID | NAME | AGE | ADDRESS | SALARY | +----+----------+-----+-----------+----------+ | 1 | Ramesh | 32 | Ahmedabad | 2000.00 | | 2 | Khilan | 25 | Delhi | 1500.00 | | 3 | kaushik | 23 | Kota | 2000.00 | | 4 | Chaitali | 25 | Mumbai | 6500.00 | | 5 | Hardik | 27 | Bhopal | 8500.00 | | 6 | Komal | 22 | MP | 4500.00 | | 7 | Muffy | 24 | Indore | 10000.00 | +----+----------+-----+-----------+----------+ 7 rows in set (0.00 sec) The following table is a simple example showing the usage of various SQL Boolean Expressions − SQL> SELECT \* FROM CUSTOMERS WHERE SALARY = 10000; +----+-------+-----+---------+--- -------+ | ID | NAME | AGE | ADDRESS | SALARY | +----+-------+-----+---------+----------+ | 7 | Muffy | 24 | Indore | 10000.00 | +----+-------+-----+---------+----------+ 1 row in set (0.00 sec) Numeric Expression These expressions are used to perform any mathematical operation in any query. Following is the syntax − SELECT numerical\_expression as 1 21 | +---------+ 1 row in set (0.00 sec) There (0.00 sec) There (0.00 sec) There (0.00 Sec) There we Sale mame WHERE CONDITION |; Here, the numerical expression is used for a mathematical expression or any formula. Follo FROM CUSTOMERS; +--------+ | RECORDS | +--------+ | RECORDS | Date Expressions Date Expressions Date Expressions Date Expressions return current current current current current current current current what is known as the system date and time values − SQL> SELECT CURRENT\_TIMESTAMP; +---------------------+ | Current\_Timestamp | +---------------------+ | 2009-11-12 06:40:23 | +---------------------+ 1 row in set (0.00 sec) Another date expression is as shown below − SQL> SELECT GETDATE();; +-------------------------+ | GETDATE | +-------------------------+ | 2009-10-22 12:07:18.140 The SQL - CREATE Database The SQL CREATE DATABASE statement is used to create a new SQL database. Syntax The basic syntax of this CREATE DATABASE statement is as follows – CREATE DATABASE DatabaseName; Always the database to create a new database, then the CREATE DATABASE statement would be as shown below - SQL> CREATE DATABASE testDB; Make sure you have the admin privilege before creating any database is created, you can check it in the li ------+ | information schema | | AMROOD | | TUTORIALSPOINT | | mysql | | orig | | test | | test | | test | | test | | test | | test | | test DB | +-----------------++ 7 rows in set (0.00 sec) SQL - DROP DATABASE statement DATABASE DatabaseName; Always the database name should be unique within the RDBMS. Example If you want to delete an existing database, then the DROP DATABASE statement would be as shown below - SQL> DROP DATABASE testDB; N -+| Database |+----------------++| Information schema || AMROOD || TUTORIALSPOINT || TUTORIALSPOINT || Turn database. Make sure you have the admin privilege before the admin privilege before dropping any database. Once a d mysql | | orig | | test | +--------------------+ 6 rows in set (0.00 sec) SQL - SELECT Database, USE Statement When you have multiple databases in your SQL Schema, then before starting your operation, you would need to select a database where all the operations would be performed. The SQL USE statement is used to select any existing database in the SOL schema. Syntax The basic syntax of the USE statement is as shown below - USE DatabaseName; Always the database name should be unique within the RDBMS. Example You can check the available databases as shown below - SQL> TUTORIALSPOINT | | mysql | | orig | | test | +--------------------+ 6 rows in set (0.00 sec) Now, if you want to work with the AMROOD database, then you can execute the following SQL command and start working with the AMROOD database. SQL> USE AMROOD; SQL - CREATE Table Creating a basic table involves naming the table and defining its column's data type. The SQL CREATE TABLE statement is used to create a new table. Syntax The basic syntax of the CREATE TABLE statement is as follows – CREATE TABLE table name( column1 datatype, column2 datatype, column3 d what you want to do. In this case, you want to create a new table. The unique name or identifier for the table follows the CREATE TABLE statement. Then in brackets comes the list defining each column in the table and what ombination of the CREATE TABLE statement and the SELECT statement. You can check the complete details at Create Table Using another Table. Example, which creates a CUSTOMERS table with an ID as a primary key and NOT NULL a in this table – SQL> CREATE TABLE CUSTOMERS( ID INT NOT NULL, NAME VARCHAR (20) NOT NULL, ADDRESS CHAR (25) , SALARY DECIMAL (18, 2), PRIMARY KEY (ID) ); You can verify if your table has been created successfully by lookin |||| NAME | varchar(20) | NO ||||| AGE | int(11) | NO ||||| ADDRESS | char(25) | YES | char(25) | YES | char(25) | YES | char(25) | YES | char(25) | YES | | ADDRESS | char(25) | YES | | ADDRESS | char(25) | YES | | ADDRESS NULL | | | SALARY | decimal(18,2) | YES | | NULL | | +---------+---------------+------+-----+---------+-------+ 5 rows in set (0.00 sec) Now, you have CUSTOMERS table available in your database which you can use to store the required information related to customers. SQL - DROP or DELETE Table The SQL DROP TABLE statement is used to remove a table definition and all the data, indexes, triggers, constraints and permission specifications for that table. NOTE - You should be very careful while using this command because once a table is deleted then all the information table\_name; Example Let us first verify the CUSTOMERS table and then we will delete it from the database as shown below − SQL> DESC CUSTOMERS; +---------+---------------+------+-----+---------+-------+ | Field | Type | Null | Key | Default | Extra | +---------+---------------+------+-----+---------+-------+ | ID | int(11) | NO | PRI | | | | NAME | varchar(20) | NO | | | | | AGE | int(11) | NO | | | | | ADDRESS | char(25) | YES | | NULL | | | SALARY | decimal(18,2) | YES | | NULL | | +---------+---------------+------+-----+---------+-------+ 5 rows in set (0.00 sec) This means that the CUSTOMERS table is available in the database, so let us now drop it as shown below. SQL> DROP TABLE CUSTOMERS; Query OK, 0 rows affected (0.01 sec) Now, if you would try the DESC command, then you will get the following error – SQL> DESC CUSTOMERS; ERROR 1146 (42S02): Table 'TEST.CUSTOMERS' doesn't exist Here, TEST is the database name which we are using for our the database. Syntax There are two basic syntaxes of the INSERT INTO statement which are shown below. INSERT INTO TABLE NAME (column1, column2, column2, column2, column2, column2, column2, column2, column2, column2, column You may not need to specify the column(s) name in the SQL query if you are adding values for all the columns of the table. But make sure the order as the columns in the table. The SQL INSERT INTO syntax will be as follows following statements would create six records in the CUSTOMERS table. INSERT INTO CUSTOMERS (ID, NAME,AGE,ADDRESS,SALARY) VALUES (1, 'Ramesh', 32, 'Ahmedabad', 2000.00); INSERT INTO CUSTOMERS (ID,NAME,AGE,ADDRESS,SALARY) V (ID,NAME,AGE,ADDRESS,SALARY) VALUES (3, 'kaushik', 23, 'Kota', 2000.00 ); INSERT INTO CUSTOMERS (ID,NAME,AGE,ADDRESS,SALARY) VALUES (4, 'Chaitali', 25, 'Mumbai', 6500.00 ); INSERT INTO CUSTOMERS (ID,NAME,AGE,ADDRESS,SALARY ouge the above statements would produce the following records in the CUSTOMERS hable by using the Second Syntax as shown below. INSERT INTO CUSTOMERS VALUES (7, 'Muffy', 24, 'Indore', 10000.00 ); All the above statements w +----+----------+-----+-----------+----------+ | ID | NAME | AGE | ADDRESS | SALARY | +----+----------+-----+-----------+----------+ | 1 | Ramesh | 32 | Ahmedabad | 2000.00 | | 2 | Khilan | 25 | Delhi | 1500.00 | | 3 | kaushik | 23 | Kota | 2000.00 | | 4 | Chaitali | 25 | Mumbai | 6500.00 | | 5 | Hardik | 27 | Bhopal | 8500.00 | | 6 | Komal | 22 | MP | 4500.00 | | 7 | Muffy | 24 | Indore | 10000.00 | +----+----------+-----+-----------+----------+ Populate one table using another table You can populate the data into a table through the select statement over another table; provided the other table has a set of fields, which are required to populate the first table. Here is the syntax − INSERT INTO first\_table\_name [(column1, column2, ... columnN)] SELECT columnN, ...columnN FROM second\_table\_name [WHERE condition]; SQL - SELECT Query The SQL SELECT statement is used to fetch the data from a database table which returns this data in the form of a result tab follows – SELECT column1, column2, columnN FROM table\_name; Here, column1, column1, column1, column1, column1, column2... are the fields of a table whose values you want to fetch all the fields available in the fields of a -+----------+-----+-----------+----------+ | ID | NAME | AGE | ADDRESS | SALARY | +----+----------+-----+-----------+----------+ | 1 | Ramesh | 32 | Ahmedabad | 2000.00 | | 2 | Khilan | 25 | Delhi | 1500.00 | | 3 | kaushik | 23 | Kota | 2000.00 | | 4 | Chaitali | 25 | Mumbai | 6500.00 | | 5 | Hardik | 27 | Bhopal | 8500.00 | | 6 | Komal | 22 | MP | 4500.00 | | 7 | Muffy | 24 | The following code is an example, which would fetch the ID, Name and Salary fields of the customers available in CUSTOMERS; This would produce the following result – +---+---------+---------+ | ID | NAME | SALARY | +---+--+----------+ | 1 | Ramesh | 2000.00 | | 2 | Khilan | 1500.00 | | 3 | kaushik | 2000.00 | | 4 | Chaitali | 6500.00 | | 5 | Hardik | 8500.00 | | 6 | Komal | 4500.00 | | 7 | Muffy | 10000.00 | +----+----------+----------+ If you want to fetch all the fields of the CUSTOMERS table, then you should use the following query. SQL> SELECT \* FROM CUSTOMERS; This would produce the result as shown below. +----+----------+-----+-----------+----------+ | ID | NAME | AGE | ADDRESS | SALARY | +----+----------+-----+-----------+----------+ | 1 | Ramesh | 32 | Ahmedabad | 2000.00 | | 2 | Khilan | 25 | Delhi | 1500.00 | | 3 | kaushik | 23 | Kota | 2000.00 | | 4 | Chaitali | 25 | Mumbai | 6500.00 | | 5 | Hardik | 27 | Bhopal | 8500.00 | | 6 | Komal | 22 | MP | 4500.00 | | 7 | Muffy | 24 | Indore | 10000.00 | +----+----------+-----+-----------+----------+ SQL - WHERE Clause The SQL WHERE clause is used to specify a condition while fetching the data from a single table or by joining with multiple tables. If the given condition is satisfied, then only it returns a specific value from the table. You should use the only the necessary records. The WHERE clause is not only used in the SELECT statement, but it is also used in the UPDATE, DELETE statement, etc., which we would examine in the subsequent chapters. Syntax The basic syntax o SELECT column1, column2, columnN FROM table\_name WHERE [condition] You can specify a condition using the comparison or logical operators like >, SELECT ID, NAME, SALARY FROM CUSTOMERS WHERE SALARY > 2000; This would produce the following result − +----+----------+----------+ | ID | NAME | SALARY | +----+----------+----------+ | 4 | The following query is an example, which would fetch the ID, Name and Salary fields from the CUSTOMERS table for a customer with the name Hardik. Here, it is important to note that all the strings should be given inside si ("). Whereas, numeric values should be given without any quote as in the above example. SQL> SELECT ID, NAME, SALARY FROM CUSTOMERS WHERE NAME = 'Hardik'; This would produce the following result - +----+-------------------OR Conjunctive Operators The SQL AND & OR operators are used to combine multiple conditions to narrow data in an SQL statement. These two operators are called as the conjunctive operators provide a means to make multiple c conditions in an SQL statement's WHERE clause. Syntax The basic syntax of the AND operator with a WHERE clause is as follows - SELECT column1, columnN FROM table\_name WHERE [condition2]...AND [conditionN]; You can combine an action to be taken by the SQL statement, whether it be a transaction or a query, all conditions separated by the AND must be TRUE. Example Consider the CUSTOMERS table having the following records - +----+--------------8 Balary fields and Salary fields which would fetch the ID, Name and Salary fields and Salary fields (2000.00 | 2 | Khilan | 25 | Delhi | 1500.00 | | 2 | Khilan | 25 | Delhi | 1500.00 | 3 | kaushik | 23 | Kota | 2000.00 | 16 | Komal | 4500.00 | | 7 | Muffy | 4 | 2000 | 17 | Muffy | 4 | 460 | 410 Proped the salary is greater than 2000 and the age is less than 25 years – SQL> SELECT ID, NAME, SALARY FROM CUSTOMERS WHERE SALARY > 2000 AND age The OR Operator The OR Operator The OR operator is used to combine multiple conditions in an SQL statement's WHERE clause. Syntax The basic syntax of the OR operator with a WHERE clause is as follows – SELECT column1, colu ID NAME | AGE | NAME | AGE | NAME | AGE | NAME | AGE | NAME | AGE | SCL Statement, whe SQL statement, whether it be a transaction or query, the only any ONE of the conditions separated by the OR must be TRUE. Example Consi ADDRESS | SALARY | +----+----------+-----+-----------+----------+ | 1 | Ramesh | 32 | Ahmedabad | 2000.00 | | 2 | Khilan | 25 | Delhi | 1500.00 | | 3 | kaushik | 23 | Kota | 2000.00 | | 4 | Chaitali | 25 | Mumbai | 6500.00 | | 5 | Hardik | 27 | Bhopal | 8500.00 | | 6 | Komal | 22 | MP | 4500.00 | | 7 | Muffy | 24 | Indore | 10000.00 | +----+----------+-----+-----------+----------+ rep. which would fetch the ID, Name and Salary fields from the CUSTOMERS table, where the salary is greater than 2000 OR the age is less than 25 years. SQL> SELECT ID, NAME, SALARY FROM CUSTOMERS WHERE SALARY > 2000 OR age 13 | kaushik | 2000.00 | | 4 | Chaitali | 6500.00 | | 6 | Hardik | 8500.00 | | 6 | Komal | 4500.00 | | 6 | Komal | 4500.00 | | 7 | Muffy | 10000.00 | + = + ----------------------------- + SQL - UPDATE Query is used to modi the selected rows, otherwise all the rows would be affected. Syntax The basic syntax of the UPDATE query with a WHERE clause is as follows - UPDATE table\_name SET column1 = value1, column2 = value2...., columnN = valueN WH | 128|| 2000.00 || 3 || kaushik | 23 || Kota | 2000.00 || 4 || Chaitali | 25 || Mumbai | 6500.00 || 2 || Hardik | 27 || Bampai | 6500.00 || 2 || Hardik | 27 || Bampai | 5500.00 || 2 || Hardik | 27 || Bampai | 5500.00 || 3 8500.00 | | 6 | Komal | 22 | MP | 4500.00 | | 7 | Muffy | 24 | Indore | 10000.00 | +----+----------+-----+-----------+----------+ The following query will update the ADDRESS for a customer whose ID number is 6 in the table. SQL> UPDATE CUSTOMERS SET ADDRESS = 'Pune' WHERE ID = 6; Now, the CUSTOMERS table would have the following records − +-- --+----------+-----+-----------+----------+ | ID | NAME | AGE | ADDRESS | SALARY | +----+----------+-----+-----------+----------+ | 1 | Ramesh | 32 | Ahmedabad | 2000.00 | | 2 | Khilan | 25 | Delhi | 1500.00 | | 3 | kaushik | 23 | Kota | 2000.00 | | 4 | Chaitali | 25 | Mumbai | 6500.00 | | 5 | Hardik | 27 | Bhopal | 8500.00 | | 6 | Komal | 22 | Pune | 4500.00 | | 7 | Muffy | 24 | 10000.00 +----+----------++----------+++ If you want to modify all the ADDRESS and the SALARY column values in the CUSTOMERS table, you do not need to use the WHERE clause as the UPDATE query would be enough as shown in th Now, CUSTOMERS table would have the following records − +----+----------+-----+---------+---------+ | ID | NAME | AGE | ADDRESS | SALARY | +----+----------+-----+---------+---------+ | 1 | Ramesh | 32 | Pune | 1000.00 | | 2 | Khilan | 25 | Pune | 1000.00 | | 3 | kaushik | 23 | Pune | 1000.00 | | 4 | Chaitali | 25 | Pune | 1000.00 | | 5 | Hardik | 27 | Pune | 1000.00 | | 6 SQL - DELETE Query is used to delete the existing records from a table. You can use the WHERE clause with a DELETE query to delete the selected rows, otherwise all the records would be deleted. Syntax The basic syntax of e Note of conditions is as follows – DELETE FROM table name WHERE [condition]; You can combine N number of conditions using AND or OR operators. Example Consider the CUSTOMERS table having the following records – +---++--------------+----------+ | 1 | Ramesh | 32 | Ahmedabad | 2000.00 | | 2 | Khilan | 25 | Delhi | 1500.00 | | 3 | kaushik | 23 | Kota | 2000.00 | | 4 | Chaitali | 25 | Mumbai | 6500.00 | | 5 | Hardik | 27 | Bhopal | 8500.00 | | 6 | Komal | 22 | MP | 4500.00 | | 7 | Muffy | 24 | Indore | 10000.00 | +----+----------+-----+-----------+----------+ The following code has a query, which will DELETE a customer, whose ID is 6. SQL> DELETE FROM CUSTOMERS WHERE ID = 6; Now, the CUSTOMERS table would have the following records. +----+----------+-----+-----------+----------+ | ID | NAME | AGE | ADDRESS | SALARY | +----+----------+-----+-----------+----------+ | 1 | Ramesh | 32 | Ahmedabad | 2000.00 | | 2 | Khilan | 25 | Delhi | 1500.00 | | 3 | 1900.00 ||4| Chaitali | 25 | Mumbai | 6500.00 ||5 | Hardik | 27 | Bhopal | 8500.00 ||7 | Muffy | 24 | Indore | 10000.00 |+----+-----------+ ---------------+ If you want to DELETE all the records from the CUSTOMERS table, y ow, the CUSTOMERS able would not have any record. SQL - LIKE Clause The SQL LIKE clause is used to compare a value to similar values using wildcards used in conjunction with the LIKE operator. The percent sign (%) The unde characters. The underscore represents a single number or character. These symbols can be used in combinations. Syntax The basic syntax of % and \_ is as follows – SELECT FROM table\_name WHERE column LIKE 'XXXX%' or SELECT F SELECT FROM table name WHERE column LIKE 'XXXX' or SELECT FROM table name WHERE column LIKE 'XXXX 'You can combine N number of conditions using AND or OR operators. Here, XXXX could be any numeric or string value. Example Sr.No. Statement & Description 1 WHERE SALARY LIKE '200%' Finds any values that start with 200. 2 WHERE SALARY LIKE '%200%' Finds any values that have 200 in any position. 3 WHERE SALARY LIKE '\_00%' Finds any values that h values that start with 2 and are at least 3 characters in length. 5 WHERE SALARY LIKE '%2' Finds any values that end with 2. 6 WHERE SALARY LIKE '\_2%3' Finds any values that have a 2 in the second position and end with a 3  $\texttt{[1]}\texttt{[1]}\texttt{[2]}\texttt{[2]}\texttt{[2]}\texttt{[3]}\texttt{[3]}\texttt{[3]}\texttt{[4]}\texttt{[3]}\texttt{[4]}\texttt{[4]}\texttt{[5]}\texttt{[5]}\texttt{[5]}\texttt{[5]}\texttt{[5]}\texttt{[6]}\texttt{[6]}\texttt{[6]}\texttt{[7]}\texttt{[6]}\texttt{[7]}\texttt{[6]}\texttt{[7]}\texttt{[7]}\texttt{[7]}\texttt{[8]}\texttt{[8]}\texttt{[8]}\texttt{[7]}\texttt$ Hardik | 27 | Bhopal | 8500.00 | | 6 | Komal | 22 | MP | 4500.00 | | 7 | Muffy | 24 | Indore | 10000.00 | +----+----------+-----+-----------+----------+ Following is an example, which would display all the records from the CUSTOMERS table, where the SALARY starts with 200. SQL> SELECT \* FROM CUSTOMERS WHERE SALARY LIKE '200%'; This would produce the following result − +----+----------+-----+-----------+----------+ | ID | NAME | AGE | ADDRESS | SALARY | +----+----------+-----+-----------+----------+ | 1 | Ramesh | 32 | Ahmedabad | 2000.00 | | 3 | kaushik | 23 | Kota | 2000.00 | +----+----------+-----+-----------+----------+ SQL - TOP, LIMIT or ROWNUM Clause The SQL TOP clause is used to fetch a TOP N number or X percent records from a table. Note – All the databases do not support the TOP clause. For example MySQL supports the LIMIT clause to fetch limited number of records while Oracle uses the ROWNUM command to fetch follows. SELECT TOP number|percent column\_name(s) FROM table\_name WHERE [condition] Example Consider the CUSTOMERS table having the following records − +----+----------+-----+-----------+----------+ | ID | NAME | AGE | ADDRESS | SALARY | +----+----------+-----+-----------+----------+ | 1 | Ramesh | 32 | Ahmedabad | 2000.00 | | 2 | Khilan | 25 | Delhi | 1500.00 | | 3 | kaushik | 23 | Kota | 2000.00 | | 4 | Chaitali | 25 | Mumbai | 6500.00 | | 5 | Hardik | 27 | Bhopal | 8500.00 | | 6 | Komal | 22 | MP | 4500.00 | | 7 | Muffy | 24 | Indore | 10000.00 | +----+----------+-----+-----------+----------+ The following query is an example on the SQL server, which would fetch the top 3 records from the CUSTOMERS table. SQL> SELECT TOP 3 \* FROM CUSTOMERS; This would produce the following result − +----+---------+-----+-----------+---------+ | ID | NAME | AGE | ADDRESS | SALARY | +----+---------+-----+-----------+---------+ | 1 | Ramesh | 32 | Ahmedabad | 2000.00 | | 2 | Khilan | 25 | Delhi | 1500.00 | | 3 | kaushik | 23 | Kota | 2000.00 | +----+---------+-----+-----------+---------+ If you are using MySQL server, then here is an equivalent example − SQL> SELECT \* FROM CUSTOMERS LIMIT 3; This would produce the following result − +----+---------+-----+-----------+---------+ | ID | NAME | AGE | ADDRESS | SALARY | +----+---------+-----+-----------+---------+ | 1 | Ramesh | 32 | Ahmedabad | 2000.00 | | 2 | Khilan | 25 | Delhi | 1500.00 | | 3 | kaushik | 23 | Kota | 2000.00 | +----+---------+-----+-----------+---------+ If you are using an Oracle server, then the following code block has an equivalent example. SQL> SELECT \* FROM CUSTOMERS WHERE ROWNUM SELECT \* FROM CUSTOMERS ORDER BY NAME, SALARY; This would produce the following result − +----+----------+-----+-----------+------ ----+ | ID | NAME | AGE | ADDRESS | SALARY | +----+----------+-----+-----------+----------+ | 4 | Chaitali | 25 | Mumbai | 6500.00 | | 5 | Hardik | 27 | Bhopal | 8500.00 | | 3 | kaushik | 23 | Kota | 2000.00 | | 2 | Khilan | 25 | Delhi | 1500.00 | | 6 | Komal | 22 | MP | 4500.00 | | 7 | Muffy | 24 | Indore | 10000.00 | | 1 | Ramesh | 32 | Ahmedabad | 2000.00 | +----+--------- -+-----+-----------+----------+ The following code block has an example, which would sort the result in the descending order by NAME. SQL> SELECT \* FROM CUSTOMERS ORDER BY NAME DESC; This would produce the following result − +----+----------+-----+-----------+----------+ | ID | NAME | AGE | ADDRESS | SALARY | +----+----------+-----+-----------+---------- +|1|Ramesh|32|Ahmedabad|2000.00||7|Muffy|24|Indore|10000.00||6|Komal|22|MP|4500.00||2|Khilan|25|Delhi|1500.00||3|kaushik|23|Kota|2000.00||5|Hardik|27|Bhopal|8500.00||4|Chaitali|25|Mumbai|6500.00|+----+--------------------collaboration with the SELECT statement to arrange identical data into groups. This GROUP BY clause follows the WHERE clause in a SELECT statement and precedes the ORDER BY clause. Syntax The basic syntax of a GROUP BY cla must precede the ORDER BY clause if one is used. SELECT column1, column2 FROM table name WHERE [ conditions ] GROUP BY column1, column2. ORDER BY column1, column2. Column2 ORDER BY column1, column2 Example Consider the CUS ----+-----------+----------+ | 1 | Ramesh | 32 | Ahmedabad | 2000.00 | | 2 | Khilan | 25 | Delhi | 1500.00 | | 3 | kaushik | 23 | Kota | 2000.00 | | 4 | Chaitali | 25 | Mumbai | 6500.00 | | 5 | Hardik | 27 | Bhopal | 8500.00 | | 6 | Komal | 22 | MP | 4500.00 | | 7 | Muffy | 24 | Indore | 10000.00 | +----+----------+-----+-----------+----------+ If you want to know the total amount of the salary on each customer, then the GROUP BY query would be as follows. SQL> SELECT NAME, SUM(SALARY) FROM CUSTOMERS GROUP BY NAME; This would produce the following result − +----------+-------------+ | NAME | SUM(SALARY) | +----------+-------------+ | Chaitali | 6500.00 | | Hardik | 8500.00 | | kaushik | 2000.00 | | Khilan | 1500.00 | | Komal | 4500.00 | | Muffy | 10000.00 | | Ramesh | 2000.00 | +----------+-------------+ Now, let us look at a table where the CUSTOMERS table has the following records with duplicate names − +----+----------+-----+-----------+----------+ | ID | NAME | AGE | ADDRESS | SALARY | +----+----------+-----+-----------+----------+ | 1 | Ramesh | 32 | Ahmedabad | 2000.00 | | 2 | 1900.00 | 3 | kaushik | 23 | Kota | 2000.00 | | 4 | kaushik | 25 | Mumbai | 6500.00 | | 5 | Hardik | 27 | Bhopal | 8500.00 | | 6 | Komal | 22 | MP | 4500.00 | | 7 | Muffy | 24 | Indore | 10000.00 | +----+--------------+ + would be as follows – SQL> SELECT NAME, SUM(SALARY) FROM CUSTOMERS GROUP BY NAME; This would produce the following result – +--------++ | MAME | SUM(SALARY) | +--------+ | Hardik | 8500.00 | | Kaushik | 8500.00 | | Komal | Keyword The SOL DISTINCT keyword is used in conjunction with the SELECT statement to eliminate all the duplicate records and fetching only unique records in a table. While fetching such records, it makes more sense to fetc duplicate records. Syntax The basic syntax of DISTINCT keyword to eliminate the duplicate records is as follows – SELECT DISTINCT column1, column2,......columnN FROM table name WHERE [condition] Example Consider the CUSTOM SALARY | +----+----------+-----+-----------+----------+ | 1 | Ramesh | 32 | Ahmedabad | 2000.00 | | 2 | Khilan | 25 | Delhi | 1500.00 | | 3 | kaushik | 23 | Kota | 2000.00 | | 4 | Chaitali | 25 | Mumbai | 6500.00 | | 5 | Hardik | 27 | Bhopal | 8500.00 | | 6 | Komal | 22 | MP | 4500.00 | | 7 | Muffy | 24 | Indore | 10000.00 | +----+----------+-----+-----------+----------+ First, let us see how the following SELECT query returns the duplicate salary records. SQL> SELECT SALARY FROM CUSTOMERS ORDER BY SALARY; This would produce the following result, where the salary (2000) is coming twice which is a duplic |6500.00||8500.00||10000.00|+----------+ Now, let us use the DISTINCT keyword with the above SELECT query and then see the result. SQL> SELECT DISTINCT SALARY; This would produce the following result where we do not have a 2000.00||4500.00||8500.00||8500.00||10000.00||+-----------+ SQL - SORTING Results The SQL ORDER BY clause is used to sort the data in ascending order, based on one or more columns. Some databases sort the query results in to sort the result in an ascending or descending order is as follows - SELECT column-list FROM table name [WHERE condition] [ORDER BY column1, column)] [ASC | DESC]; You can use more than one column in the ORDER BY clause. Example Consider the CUSTOMERS table having the following records − +----+----------+-----+-----------+----------+ | ID | NAME | AGE | ADDRESS | SALARY | +----+----------+-----+-----------+----------+ | 1 | Ramesh | 32 | Ahmedabad | 2000.00 | | 2 | Khilan | 25 | Delhi | 1500.00 | | 3 | kaushik | 23 | Kota | 2000.00 | | 4 | Chaitali | 25 | Mumbai | 6500.00 | | 5 | Hardik | 27 | Bhopal | 8500.00 | | 6 | Komal | 22 | MP | 4500.00 | | 7 | Muffy | 24 | Indore | 10000.00 | +----+----------+-----+-----------+----------+ Following is an example, which would sort the result in an ascending order by NAME and SALARY. SQL> SELECT \* FROM CUSTOMERS ORDER BY NAME, SALARY; This would produce the following result − +----+--------- -+-----+-----------+----------+ | ID | NAME | AGE | ADDRESS | SALARY | +----+----------+-----+-----------+----------+ | 4 | Chaitali | 25 | Mumbai | 6500.00 | | 5 | Hardik | 27 | Bhopal | 8500.00 | | 3 | kaushik | 23 | Kota | 2000.00 | | 2 | Khilan | 25 | Delhi | 1500.00 | | 6 | Komal | 22 | MP | 4500.00 | | 7 | Muffy | 24 | Indore | 10000.00 | | 1 | Ramesh | 32 | Ahmedabad | 2000.00 | +----+----------+-----+-----------+----------+ The following code block has an example, which would sort the result in a descending order by NAME. SQL> SELECT \* FROM CUSTOMERS ORDER BY NAME DESC; This would produce the following result − +----+----------+-----+-----------+----------+ | ID | NAME | AGE | ADDRESS | SALARY | +----+----------+-- --+----------++ 1| Ramesh | 32 | Ahmedabad | 2000.00 | | 7 | Muffy | 24 | Indore | 10000.00 | | 6 | Komal | 22 | MP | 4500.00 | | 2 | Khilan | 25 | Delhi | 1500.00 | | 5 | Hardik | 27 | Bhopal | 8500.00 | | 4 | Chaitali | preferred order, the SELECT query used would be as follows – SQL> SELECT \* FROM CUSTOMERS ORDER BY (CASE ADDRESS WHEN 'DELHI' THEN 1 WHEN 'MHEN AHMEDABAD' THEN 4 WHEN 'MP' THEN 5 ELSE 100 END) ASC, ADDRESS DESC; This would ----+-----+-----------+----------+ | ID | NAME | AGE | ADDRESS | SALARY | +----+----------+-----+-----------+----------+ | 2 | Khilan | 25 | Delhi | 1500.00 | | 5 | Hardik | 27 | Bhopal | 8500.00 | | 3 | kaushik | 23 | Kota | 2000.00 | | 6 | Komal | 22 | MP | 4500.00 | | 4 | Chaitali | 25 | Mumbai | 6500.00 | | 7 | Muffy | 24 | Indore | 10000.00 | | 1 | Ramesh | 32 | Ahmedabad | 2000.00 | +----+----------+-----+-----------+----------+ This will sort the customers by ADDRESS in your ownoOrder of preference first and in a natural order for the remaining addresses. Also, the remaining Addresses will be sorted in the reverse alphabetical order. SQL - Constraints Constraints are the rules enforced on the data columns of a table. These are used to limit the type of data that can go into a table. This ensures the accuracy and reliability of the data in the database. Constraints are applied only to one column, whereas the table level constraints are applie commonly used constraints available in SQL. These constraints have already been discussed in SQL - RDBMS Concepts chapter, but it's worth to revise them at this point. NOT NULL Constraint - Ensures that a column cannot hav - Ensures that all values in a column are different. PRIMARY Key - Uniquely identifies each row/record in a database table. FOREIGN Key - Uniquely identifies a row/record in any of the given database table. CHECK Constrain retrieve data from the database very quickly. Constraints can be specified when a table is created with the CREATE TABLE statement or you can use the ALTER TABLE statement to create constraints even after the table is crea DROP CONSTRAINT option. For example, to drop the primary key constraint in the EMPLOYEES table, you can use the following command. ALTER TABLE EMPLOYEES DROP CONSTRAINT EMPLOYEES PK; Some implementations may provide shortc Oracle, you can use the following command. ALTER TABLE EMPLOYEES DROP PRIMARY KEY; Some implementations allow you to disable constraints. Instead of permanently dropping a constraint from the database, you may want to temp ensure accuracy and consistency of the data in a relational database. Data integrity is handled in a relational database through the concept of referential integrity. There are many types of integrity constraints include P which are mentioned above. SQL - Using Joins The SQL Joins clause is used to combine records from two or more tables in a database. A JOIN is a means for combining fields from two tables by using values common to each. Con ADDRESS | SALARY | +----+----------+-----+-----------+----------+ | 1 | Ramesh | 32 | Ahmedabad | 2000.00 | | 2 | Khilan | 25 | Delhi | 1500.00 | | 3 | kaushik | 23 | Kota | 2000.00 | | 4 | Chaitali | 25 | Mumbai | 6500.00 | | 5 | Hardik | 27 | Bhopal | 8500.00 | | 6 | Komal | 22 | MP | 4500.00 | | 7 | Muffy | 24 | Indore | 10000.00 | +----+----------+-----+-----------+----------+ Table 2 − ORDERS Table +-----+---------------------+-------------+--------+ |OID | DATE | CUSTOMER\_ID | AMOUNT | +-----+---------------------+-------------+--------+ | 102 | 2009-10-08 00:00:00 | 3 | 3000 | | 100 | 2009-10-08 00:00:00 | 3 | 1500 | | 101 | 2009-11-20 00:00:00 | 2 | 1560 | | 103 | 2008-05-20 00:00:00 | 4 | 2060 | +-----+---------------------+-------------+--------+ |3| kaushik | 23 | kaushik | 23 | kaushik | 23 | kaushik | 23 | kaushik | 23 | kaushik | 23 | SELECT statement as shown below. SQL> SELECT iD, NAME, AGE, AMOUNT FROM CUSTOMERS, ORDERS WHERE CUSTOMER ID; This would produce 3000 | | 3 | kaushik | 23 | 1500 | | 2 | Khilan | 25 | 1560 | | 4 | Chaitali | 25 | 2060 | +----+----------+-----+--------+ Here, it is noticeable that the join is performed in the WHERE clause. Several operators can be used to join tables, such as =, , , =, !=, BETWEEN, LIKE, and NOT; they can all be used to join tables. However, the most common operator is the equal to symbol. There are different types of joins available in SOL – INNER IOIN – returns rows when there is a match in both tables. LEFT IOIN – returns all rows from the left table. even if there are no matches in the r returns rows when there is a match in one of the tables. SELF JOIN – is used to join a table to itself as if the table were two tables, temporarily renaming at least one table in the SQL statement. CARTESIAN JOIN – returns SOL - UNIONS CLAUSE The SOL UNION clause/operator is used to combine the results of two or more SELECT statements without returning any duplicate rows. To use this UNION clause, each SELECT statement must have The same num same order But they need not have to be in the same length. Syntax The basic syntax of a UNION clause is as follows – SELECT column1 [, column2 ] FROM table1 [, table2 ] [WHERE condition] UNION SELECT column1 [, column2 ] | 1 | Ramesh | 32 | Ahmedabad | 2000.00 | | 2 | Khilan | 25 | Kota | 2000.00 | | 3 | Kota | 2000.00 | | 3 | Kota | 2000.00 | 14 | Chaitali | 25 | Kota | 2000.00 | 14 | Chaitali | 25 | Chaitali | 25 | Chaitali | 25 | Chaita ----+------------------+ |OID | DATE | CUSTOMER ID | AMOUNT | +----+---------------+ 102 | 2009-10-08 | 4----+ 102 | 2009-10-08 | 4----+ 102 | 2009-10-08 | 4----+ 102 | 2009-10-08 | 102 | 2009-10-08 | 102 | 2009-10-08 | 50 00:00:00 | 3 | 3000 | | 100 | 2009-10-08 00:00:00 | 3 | 1500 | | 101 | 2009-11-20 00:00:00 | 2 | 1560 | | 103 | 2008-05-20 00:00:00 | 4 | 2060 | +-----+---------------------+-------------+--------+ Now, let us join these two tables in our SELECT statement as follows − SQL> SELECT ID, NAME, AMOUNT, DATE FROM CUSTOMERS LEFT JOIN ORDERS ON CUSTOMERS.ID = ORDERS.CUSTOMER\_ID UNION SELECT ID, NAME, AMOUNT, DATE FROM CUSTOMERS RIGHT JOIN ORDERS ON CUSTOMERS.ID = ORDERS.CUSTOMER\_ID; This would produce the following result − +------+----------+--------+---------------------+ | ID | NAME | AMOUNT | DATE | +------+----------+--------+---------------------+ | 1 | Ramesh | NULL | NULL | NULL | NULL | 2 | Khilan | 1560 | 2009-11-20 00:00:00 | | 3 | kaushik | 3000 | 2009-10-08 00:00:00 | | 3 | kaushik | 1500 | 2009-10-08 00:00:00 | | 3 | kaushik | 1500 | 2009-10-08 00:00:00 | | 4 | Chaitali | ALL operator is used to combine the results of two SELECT statements including duplicate rows. The same rules that apply to the UNION clause will apply to the UNION ALL operator. Syntax The basic syntax of the UNION ALL is column2 ] FROM table1 [, table2 ] [WHERE condition] Here, the given condition could be any given expression based on your requirement. Example Consider the following two tables, Table 1 – CUSTOMERS Table is as follows. +--Ramesh | 32 | Ahmedabad | 2000.00 | | 2 | Khilan | 25 | Delhi | 1500.00 | | 3 | kaushik | 23 | Kota | 2000.00 | | 4 | Chaitali | 25 | Mumbai | 6500.00 | | 5 | Hardik | 27 | Bhopal | 8500.00 | | 6 | Komal | 22 | MP | 4500.00 | | 7 | Muffy | 24 | Indore | 10000.00 | +----+----------+-----+-----------+----------+ Table 2 − ORDERS table is as follows. +-----+---------------------+---- ---------+--------+ |OID | DATE | CUSTOMER\_ID | AMOUNT | +-----+---------------------+-------------+--------+ | 102 | 2009-10-08 00:00:00 | 3 | 3000 | | 100 | 2009-10-08 00:00:00 | 3 | 1500 | | 101 | 2009-11-20 00:00:00 | 2 | 1560 | | 103 | 2008-05-20 00:00:00 | 4 | 2060 | +-----+---------------------+-------------+--------+ Now, let us join these two tables in our SELECT

> SELECT ID, NAME, AMOUNT, DATE FROM CUSTOMERS LEFT JOIN ORDERS ON CUSTOMERS.ID = ORDERS.CUSTOMER ID UNION ALL SELECT ID, NAME, AMOUNT, DATE FROM CUSTOMERS RIGHT JOIN ORDERS ON CUSTOMERS.ID = ORDERS.CUSTOMER ID; This would +----------+--------+---------------------+ | ID | NAME | AMOUNT | DATE | +------+----------+--------+---------------------+ | 1 | Ramesh | NULL | NULL | | 2 | Khilan | 1560 | 2009-11-20 00:00:00 | | 3 | kaushik | 3000 | 2009-10-08 00:00:00 | | 3 | kaushik | 1500 | 2009-10-08 00:00:00 | | 4 | Chaitali | 2060 | 2008-05-20 00:00:00 | | 5 | Hardik | NULL | NULL | | 6 | Komal | 1) There are two other clauses (i.e., operators), which are like the UNION clause. SQL INTERSECT [17] Muffy | NULL | 13] kaushik | 3000 | 2009-10-08 00:00 -10-08 00:00:00 | 2009-10-08 00:00:00 | 12 | Kaushik | 1500 | 2009-This is used to combine two SELECT statements, but returns rows only from the first SELECT statement that are identical to a row in the second SELECT statements and returns rows from the first SELECT statement that are not NULL Values The SQL NULL is the term used to represent a missing value. A NULL value in a table is a value in a field that appears to be blank. A field with a NULL value is a field with no value. It is very important to un creating a table. SQL> CREATE TABLE CUSTOMERS( ID INT NOT NULL, NAME VARCHAR (20) NOT NULL, AGE INT NOT NULL, AGE INT NOT NULL, ADDRESS CHAR (25) , SALARY DECIMAL (18, 2), PRIMARY KEY (ID) ); Here, NOT NULL signifies that ould be NULL. A field with a NULL value is the one that has been left blank during the record creation. Example The NULL value can cause problems when selecting data. However, because when comparing an unknown value to any | 12000.00 ||2| Khilan | 25 | Delhi | S | Delhi | 25 | Delhi | 25 | Delhi | 25 | Or IS NOT NULL operators to check for a NULL value. Consider the following CUSTOMERS table having the records as shown below. +----+---------1500.00 ||3 | Kaushik | 23 | Kota | 2000.00 ||4 | Chaitali | 25 | Mumbai | 6500.00 ||5 | Hardik | 27 | Bhopal | 8500.00 ||6 | Komal | 22 | MP || 7 | Muffy | 24 | Indore | | +----+---------------+ + Now, following is the us SALARY IS NOT NULL; This would produce the following result − +----+----------+-----+-----------+----------+ | ID | NAME | AGE | ADDRESS | SALARY | +----+----------+-----+-----------+----------+ | 1 | Ramesh | 32 | Ahmedabad | 2000.00 | | 2 | Khilan | 25 | Delhi | 1500.00 | | 3 | kaushik | 23 | Kota | 2000.00 | | 4 | Chaitali | 25 | Mumbai | 6500.00 | | 5 | Hardik | 27 | Bhopal | 8500.00 | +----+----------+-----+-----------+----------+ Now, following is the usage of the IS NULL operator. SQL> SELECT ID, NAME, AGE, ADDRESS, SALARY FROM CUSTOMERS WHERE SALARY IS NULL; This would produce the following result − +----+----------+-----+-----------+----------+ | ID | NAME | AGE | ADDRESS | SALARY | +----+----------+----- +-----------+----------+ | 6 | Komal | 22 | MP | | | 7 | Muffy | 24 | Indore | | +----+----------+-----+-----------+----------+ SQL - Alias Syntax You can rename a table or a column temporarily by giving another name known as Alias. The use of table aliases is to rename a table in a specific SQL statement. The renaming is a temporary change and the actual table name The database. The column aliases are used to rename a table's columns for the purpose of a particular SQL query. Syntax The basic syntax of a table name AS alias name WHERE [condition]; The basic syntax of a column alias i | 1000.00 ||2| Khilan 25 | Delhi | 1500.00 || 3 | kaushik | 23 | Raushik | 23 | Kaushik | 23 | Akushik | 23 | Akushik | 23 | Ahmedabad | 2000.00 ||2| Khilan | 25 | Delhi | 1500.00 || 3 | kaushik | 23 | Kaushik | 23 | Akush Kota | 2000.00 | | 4 | Chaitali | 25 | Mumbai | 6500.00 | | 5 | Hardik | 27 | Bhopal | 8500.00 | | 6 | Komal | 22 | MP | 4500.00 | | 7 | Muffy | 24 | Indore | 10000.00 | +----+----------+-----+-----------+----------+ Table 2 − ORDERS Table is as follows. +-----+---------------------+-------------+--------+ |OID | DATE | CUSTOMER\_ID | AMOUNT | +-----+---------------------+------------- 102 | 2009-10-08 00:00:00 | 3 | 3000 | | 100 | 2009-10-08 00:00:00 | 3 | 1500 | 101 | 2009-11-20 00:00:00 | 2 | 1500 | 101 | 2009-11-20 00:00:00 | 2 | 1560 | 103 | 2008-05-20 00:00:00 | 4 | 2060 | +----+-----------------+-ORDERS AS O WHERE C.ID = O.CUSTOMER\_ID; This would produce the following result. +----+----------+-----+--------+ | ID | NAME | AGE | AMOUNT | +----+----------+-----+--------+ | 3 | kaushik | 23 | 3000 | | 3 | kaushik | 23 | 1500 | | 2 | Khilan | 25 | 1560 | | 4 | Chaitali | 25 | 2060 | +----+----------+-----+--------+ Following is the usage of a column alias. SQL> SELECT ID AS CUSTOMER\_ID, NAME AS CUSTOMER\_NAME FROM CUSTOMERS WHERE SALARY IS NOT NULL; This would produce the following result. +-------------+---------------+ | CUSTOMER\_ID | CUSTOMER\_NAME | +-------------+---------------+ | 1 | Ramesh | | 2 | Khilan | | 3 | kaushik | | 4 | Chaitali | | 5 | Hardik | | 6 | Komal | | 7 | Muffy | +------------- + SQL - Indexes Indexes are special lookup tables that the database search engine can use to speed up data retrieval. Simply put, an index is a pointer to data in a table. An index in a database is very similar to an index efect to the index, which lists all the topics alphabetically and are then referred to one or more specific page numbers. An index helps to speed up SELECT queries and WHERE clauses, but it slows down data input, with the the CREATE INDEX statement, which allows you to name the index, to specify the table and which column or column or columns to index, and to indicate whether the index is in an ascending order. Indexes can also be unique, l which there is an index. The CREATE INDEX Command The basic syntax of a CREATE INDEX is as follows. CREATE INDEX index name ON table name; Single-Column index is created based on only one table column. The basic syntax is Unique indexes are used not only for performance, but also for data integrity. A unique index does not allow any duplicate values to be inserted into the table. The basic syntax is as follows. CREATE UNIQUE INDEX index nam (column1, column2); Whether to create a single-column index or a composite index, take into consideration the column(s) that you may use very frequently in a query's WHERE clause as filter conditions. Should there be only choice. Should there be two or more columns that are frequently used in the WHERE clause as filters, the composite index would be the best choice. Implicit Indexes are indexes are indexes that are automatically created by constraints. The DROP INDEX Command An index can be dropped using SQL DROP command. Care should be taken when dropping an index because the performance may either slow down or improve. The basic syntax is as follows – DROP When should indexes be avoided? Although indexes are intended to enhance a database's performance, there are times when they should be avoided. The following quidelines indicate when the use of an index should not be used Indexes should not be used on columns that contain a high number of NULL values. Columns that are frequently manipulated should not be indexed. SQL - ALTER TABLE command is used to add, delete or modify columns in an exist constraints on an existing table. Syntax The basic syntax of an ALTER TABLE command to add a New Column in an existing table is as follows. ALTER TABLE able name ADD column name datatype; The basic syntax of an ALTER TABLE column name; The basic syntax of an ALTER TABLE command to change the DATA TYPE of a column in a table is as follows. ALTER TABLE table name MODIFY COLUMN column name datatype; The basic syntax of an ALTER TABLE command to column name datatype NOT NULL; The basic syntax of ALTER TABLE to ADD UNIQUE CONSTRAINT to a table is as follows. ALTER TABLE table name ADD CONSTRAINT MyUniqueConstraint UNIQUE(column1, column2...); The basic syntax of an inqueConstraint CHECK (CONDITION); The basic syntax of an ALTER TABLE command to ADD PRIMARY KEY constraint to a table is as follows. ALTER TABLE table name ADD CONSTRAINT MyPrimaryKey PRIMARY KEY (column1, column2...); Th CONSTRAINT from a table is as follows. ALTER TABLE table name DROP CONSTRAINT MyUniqueConstraint; If you're using MySQL, the code is as follows – ALTER TABLE table name DROP INDEX MyUniqueConstraint; The basic syntax of an | 1 | Ramesh | 1 | Ramesh | 1 | Ramesh | 1 | 2010 | 2010 | 1 | 2010 | 2010 | 2010 | 2010 | 2010 | 2010 | 2010 | Ally SQL, the code is as follows – ALTER TABLE table name DROP PRIMARY KEY; Example Consider the CUSTOMERS tab 32 | Ahmedabad | 2000.00 | | 2 | Khilan | 25 | Delhi | 1500.00 | | 3 | kaushik | 23 | Kota | 2000.00 | | 4 | Chaitali | 25 | Mumbai | 6500.00 | | 5 | Hardik | 27 | Bhopal | 8500.00 | | 6 | Komal | 22 | MP | 4500.00 | | 7 | Muffy | 24 | Indore | 10000.00 | +----+----------+-----+-----------+----------+ Following is the example to ADD a New Column to an existing table − ALTER TABLE CUSTOMERS ADD SEX char(1); Now, the CUSTOMERS table is changed and following would be output from the SELECT statement. +----+---------+-----+-----------+----------+------+ | ID | NAME | AGE | ADDRESS | SALARY | SEX | +----+---------+-----+-----------+----------+------+ | 1 | Ramesh | 32 | Ahmedabad | 2000.00 | NULL | | 2 | Ramesh | 25 | 1900.00 | NULL | 3 | kaushik | 23 | Kota | 2000.00 | NULL | 4 | kaushik | 25 | Mumbai | 6500.00 | NULL | 5 | Hardik | 27 | Bhopal | 8500.00 | NULL | 7 | Muffy | 24 | Indore | 10000.00 | NULL | +---+---------+--------+-----| 1500.00 || 2 | Ramesh | 25 | Delhi | 1500.00 || 2 | Ramesh | 25 | Delhi | 1500.00 || 3 | Naw, the CUSTOMERS DROP SEX; Now, the CUSTOMERS table is changed and following would be the output from the SELECT statement. +---kaushik | 23 | Kota | 2000.00 | | 4 | kaushik | 25 | Mumbai | 6500.00 | | 5 | Hardik | 27 | Bhopal | 8500.00 | | 6 | Komal | 22 | MP | 4500.00 | | 7 | Muffy | 24 | Indore | 10000.00 | +----+---------+-----+-----------+----------+ SQL - TRUNCATE TABLE Command The SQL TRUNCATE TABLE command is used to delete complete data from an existing table. You can also use DROP TABLE command to delete complete table but it would remove complete table structure form the database and you would need to re-create this table once again if you wish you store some data. Syntax The basic sy table having the following records − +----+----------+-----+-----------+----------+ | ID | NAME | AGE | ADDRESS | SALARY | +----+----------+-----+-----------+----------+ | 1 | Ramesh | 32 | Ahmedabad | 2000.00 | | 2 | Khilan | 25 | Delhi | 1500.00 | | 3 | kaushik | 23 | Kota | 2000.00 | | 4 | Chaitali | 25 | Mumbai | 6500.00 | | 5 | Hardik | 27 | Bhopal | 8500.00 | | 6 | Komal  $\texttt{F}$  FeBOM CUSTOMERS; Now, the CUSTOMERS is Now, the CUSTOMERS table is truncated and the output from SELECT statement will be as shown in the code block below – SQL > SELECT \* FROM CUSTOMERS;  $\texttt{F}$  FROM CUSTOMERS; Empty set (0.00 sec) SQL - Using Views A view is nothing more than a SQL statement that is stored in the database with an associated name. A view is actually a composition of a table in the form of a predefined SQL query. on the written SQL query to create a view. Views, which are a type of virtual tables allow users to do the following – Structure data in a way that users or classes of users find natural or intuitive. Restrict access to th tables which can be used to generate reports. Creating Views Database views are created using the CREATE VIEW statement. Views can be created from a single table, multiple tables or another view. To create a view, a user m follows – CREATE VIEW view\_name AS SELECT column1, column1, column2..... FROM table\_name WHERE [condition]; You can include multiple tables in your SELECT statement in a similar way as you use them in a normal SQL SELECT q NAME | AGE | ADDRESS | SALARY | +----+----------+-----+-----------+----------+ | 1 | Ramesh | 32 | Ahmedabad | 2000.00 | | 2 | Khilan | 25 | Delhi | 1500.00 | | 3 | kaushik | 23 | Kota | 2000.00 | | 4 | Chaitali | 25 | Mumbai | 6500.00 | | 5 | Hardik | 27 | Bhopal | 8500.00 | | 6 | Komal | 22 | MP | 4500.00 | | 7 | Muffy | 24 | Indore | 10000.00 | +----+----------+-----+----- Following is an example to create a view from the CUSTOMERS table. This view would be used to have customer name and age from the CUSTOMERS VIEW AS SELECT name, age FROM CUSTOMERS; Now, you can query CUSTOMERS VIEW in a si Following is an example for the same. SQL > SELECT \* FROM CUSTOMERS\_VIEW; This would produce the following result. +--------+-----+| Ramesh|32|| Khilan|25|| Raushik | 23|| Chaitali | 25|| Kaushik | 27|| Komal | 22|| Muffy CREATE VIEW statement option. The purpose of the WITH CHECK OPTION is to ensure that all UPDATE and INSERTs satisfy the condition(s) in the view definition. If they do not satisfy the condition(s), the UPDATE or INSERT ret CHECK OPTION. CREATE VIEW CUSTOMERS\_VIEW AS SELECT name, age FROM CUSTOMERS WHERE age IS NOT NULL WITH CHECK OPTION; The WITH CHECK OPTION in this case should deny the entry of any NULL values in the view's AGE column, bec Updating a View A view can be updated under certain conditions which are given below – The SELECT clause may not contain the keyword DISTINCT. The SELECT clause may not contain summary functions. The SELECT clause may not ORDER BY clause may not contain multiple tables. The WHERE clause may not contain subqueries. The query may not contain Subqueries. The query may not contain GROUP BY or HAVING. Calculated columns may not be updated. All N the above-mentioned rules then you can update that view. The following code block has an example to update the age of Ramesh. SQL > UPDATE CUSTOMERS\_VIEW SET AGE = 35 WHERE name = 'Ramesh'; This would ultimately update the the SELECT statement would produce the following result. +----+----------+-----+-----------+----------+ | ID | NAME | AGE | ADDRESS | SALARY | +----+----------+-----+-----------+----------+ | 1 | Ramesh | 35 | Ahmedabad | 2000.00 | | 2 | Khilan | 25 | Delhi | 1500.00 | | 3 | kaushik | 23 | Kota | 2000.00 | | 4 | Chaitali | 25 | Mumbai | 6500.00 | | 5 | Hardik | 27 | Bhopal | 8500.00 | | 6 | Komal | 22 | MP | 4500.00 | | 7 | Muffy | 24 | Indore | 10000.00 | +----+----------+-----+-----------+----------+ Inserting Rows into a View Rows of data can be inserted into a view. The same rules that apply to the UPDATE command also apply to the INSERT command. Here, we cannot insert rows in the CUSTOMERS\_VIEW because we have not included all the NOT NULL columns in this view, otherwise you can insert rows in a view in a similar way as you insert them in a table. Deleting Rows into a View Rows of data can be deleted from a view. The same rules that ID | NAME | AGE = 22. SQL > DELETE FROM CUSTOMERS VIEW WHERE age = 22; This would ultimately delete a row from the base table CUSTOMERS and the same would reflect in the view itself. Now, try to query the base table and th ADDRESS | SALARY | +----+----------+-----+-----------+----------+ | 1 | Ramesh | 35 | Ahmedabad | 2000.00 | | 2 | Khilan | 25 | Delhi | 1500.00 | | 3 | kaushik | 23 | Kota | 2000.00 | | 4 | Chaitali | 25 | Mumbai | 6500.00 | | 5 | Hardik | 27 | Bhopal | 8500.00 | | 7 | Muffy | 24 | Indore | 10000.00 | +----+----------+-----+-----------+----------+ Dropping Views Obviously, where you have a view, you need a way to drop the view if it is no longer needed. The syntax is very simple and is given below – DROP VIEW view name; Following is an example to drop the CUSTOMERS VIEW from the CUSTOMERS vi only results appear in the results. The WHERE clause places conditions on the selected columns, whereas the HAVING clause places conditions on groups created by the GROUP BY clause. Syntax The following code block shows th The HAVING clause must follow the GROUP BY clause in a query and must also precede the ORDER BY clause if used. The following code block has the syntax of the SELECT statement including the HAVING clause – SELECT column1, | 1 | Ramesh | 32 | Ahmedabad | 2000.00 | | 2 | Kaushik | 33 | Kaushik | 23 | Kaushik | 25 | Mumbai | 25 | Mumbai | 25 | Mumbai | 25 | Mumbai | 25 | Mumbai | 25 | Mumbai | 25 | Mumbai | 25 | Mumbai | 25 | Mumbai | 25 | Mum Following is an example, which would display a record for a similar age count that would be more than or equal to 2. SQL > SELECT ID, NAME, AGE, ADDRESS, SALARY FROM CUSTOMERS GROUP (15) NAME, GROUP (15) NAME (27 | Bhopal BY age HAVING COUNT(age) >= 2; This would produce the following result − +----+--------+-----+---------+---------+ | ID | NAME | AGE | ADDRESS | SALARY | +----+--------+-----+---------+---------+ | 2 | Khilan | 25 | Delhi | 1500.00 | +----+--------+-----+---------+---------+ SQL - Transactions A transaction is a unit of work that is performed against a database. Transactions are units or sequences of work accomplished in a logical order, whether in a manual fashion by a user or automatically by some sort of a database program. A transaction is the propagation of one or more change are performing a transaction on that table. It is important to control these transactions to ensure the data integrity and to handle database errors. Practically, you will club many SQL queries into a group and you will ex properties, usually referred to by the acronym ACID. Atomicity – ensures that all operations within the work unit are completed successfully. Otherwise, the transaction is aborted at the point of failure and all the previo successfully committed transaction. Isolation – enables transactions to operate independently of and transparent to each other. Durability – ensures that the result or effect of a committed transaction persists in case of ontrol Commands are only used with the DML Commands such as - INSERT, UPDATE and DELEY only. They cannot within the groups of transactions in which to ROLLBACK. SET TRANSACTION – Places a name on a transactional control co be used while creating tables or dropping them because these operations are automatically committed in the database. The COMMIT command is the transactional command used to save changes invoked by a transaction to the data transaction to the database. The COMMIT command saves all the transactions to the database since the last COMMIT or ROLLBACK command. The syntax for the COMMIT; Example Consider the CUSTOMERS table having the following rec SALARY | +----+----------+-----+-----------+----------+ | 1 | Ramesh | 32 | Ahmedabad | 2000.00 | | 2 | Khilan | 25 | Delhi | 1500.00 | | 3 | kaushik | 23 | Kota | 2000.00 | | 4 | Chaitali | 25 | Mumbai | 6500.00 | | 5 | Hardik | 27 | Bhopal | 8500.00 | | 6 | Komal | 22 | MP | 4500.00 | | 7 | Muffy | 24 | Indore | 10000.00 | +----+----------+-----+-----------+----------+ Following is an example which would delete those records from the table which have age = 25 and then COMMIT the changes in the database. SQL> DELETE FROM CUSTOMERS WHERE AGE = 25; SQL> COMMIT; Thus, two rows from the table would be del + | ID | NAME | AGE | ADDRESS | SALARY | +----+----------+-----+-----------+----------+ | 1 | Ramesh | 32 | Ahmedabad | 2000.00 | | 3 | kaushik | 23 | Kota | 2000.00 | | 5 | Hardik | 27 | Bhopal | 8500.00 | | 6 | Komal | 22 | MP | 4500.00 | | 7 | Muffy | 24 | Indore | 10000.00 | +----+----------+-----+-----------+----------+ The ROLLBACK Command The ROLLBACK command is the transactional command used to undo transactions that have not already been saved to the database. This command can only be used to undo transactions since the last COMMIT or ROLLBACK command was issued. The following records − +----+----------+-----+-----------+----------+ | ID | NAME | AGE | ADDRESS | SALARY | +----+----------+-----+-----------+----------+ | 1 | Ramesh | 32 | Ahmedabad | 2000.00 | | 2 | Khilan | 25 | Delhi | 1500.00 | | 3 | kaushik | 23 | Kota | 2000.00 | | 4 | Chaitali | 25 | Mumbai | 6500.00 | | 5 | Hardik | 27 | Bhopal | 8500.00 | | 6 | Komal | 22 | MP | 4500.00 | | 7 | Muffy | 24 | Indore | 10000.00 | +----+----------+-----+-----------+----------+ Following is an example, which would delete those records from the table which have the age = 25 and then ROLLBACK the changes in the database. SQL> DELETE FROM CUSTOMERS WHERE AGE = 25; SQL> ROLLBACK; Thus, the delete operation would not | 13 | Ahmedabad | 2000.00 | | 2 | Khilan | 23 | Kota | 2000.00 | | 4 | Chaitali | 25 | Mumbai | 6500.00 | 14 | Chaitali | 25 | Mumbai | 6500.00 | 14 | Chaitali | 25 | Mumbai | 6500.00 | 15 | Mumbai | 6500.00 | 15 | Mumbai - The SAVEPOINT command is as SAVEPOINT command is a SAVEPOINT is a point in a transaction when you can roll the transaction back to a certain point without rolling back the entire transaction. The syntax for a SAVEPOINT c shown below. SAVEPOINT SAVEPOINT NAME; This command serves only in the creation of a SAVEPOINT among all the transactional statements. The ROLLBACK command is used to undo a group of transactions. The syntax for rolling ba | ID | ID | ID | ID | ID | ID | ID | and to delete the three different records from the CUSTOMERS table. You want to create a SAVEPOINT before each delete, so that you can ROLLBACK to any SAVEPOINT at any time to return th NAME | AGE | ADDRESS | SALARY | +----+----------+-----+-----------+----------+ | 1 | Ramesh | 32 | Ahmedabad | 2000.00 | | 2 | Khilan | 25 | Delhi | 1500.00 | | 3 | kaushik | 23 | Kota | 2000.00 | | 4 | Chaitali | 25 | Mumbai | 6500.00 | | 5 | Hardik | 27 | Bhopal | 8500.00 | | 6 | Komal | 22 | MP | 4500.00 | | 7 | Muffy | 24 | Indore | 10000.00 | +----+----------+-----+----- ------+----------+ The following code block contains the series of operations. SQL> SAVEPOINT SP1; Savepoint created. SQL> DELETE FROM CUSTOMERS WHERE ID=1; 1 row deleted. SQL> SAVEPOINT SP2; Savepoint created. SQL> DELETE FROM CUSTOMERS WHERE ID=2; 1 row deleted. SQL> SAVEPOINT SP3; Savepoint created. SQL> now deleted. Now that the three deletions have taken place, let us assume that you have changed your mind and decided to ROLLBACK to the SAVEPOINT that you identified as SP2. Because SP2 was created after the first deletio | 23 | Kota | 2000.00 | | 4 | Chaitali | 25 | Mumbai | 6500.00 | | 5 | Mumbai | 6500.00 | | 5 | Mumbai | 6500.00 | 15 | Mumbai | 25 | Mumbai | 25 | Mumbai | 25 | Mumbai | 25 | Mumbai | 25 | Mumbai | 25 | Mumbai | 25 | Delh Hardik | 27 | Bhopal | 8500.00 | | 6 | Komal | 22 | MP | 4500.00 | | 7 | Muffy | 24 | Indore | 10000.00 | +----+----------+-----+-----------+----------+ 6 rows selected. The RELEASE SAVEPOINT Command The RELEASE SAVEPOINT command is used to remove a SAVEPOINT that you have created. The syntax for a RELEASE SAVEPOINT command is as follows. once a SAVEPOINT NAME; Once a SAVEPOINT has been released, you can no longer use the ROLLBACK command to undo transactions performed since the last SAVEPOINT. The SET TRANSACTION Command Can be used to initiate a database Expending on the transaction that follows. For example, you can specify a transaction to be read only or read write. The syntax for a SET TRANSACTION [ READ ONLY ]; SQL - Wildcard Operators We have already discussed about operators. SQL supports two wildcard operators in conjunction with the LIKE operator which are explained in detail in the following table. Sr.No. Wildcard & Description 1 The percent sign (%) Matches one or more characters (%) wildcard character. 2 The underscore ( ) Matches one character. Note – MS Access uses a question mark (?) instead of the underscore ( ) to match any one characters. The percent sign represents zero, one or multiple cha operator is as follows. SELECT \* FROM table name WHERE column LIKE 'XXXX%' or SELECT \* FROM table name WHERE column LIKE '%XXXX%' or SELECT \* FROM table name WHERE column LIKE 'XXXX ' or SELECT \* FROM table name WHERE colu EVE YXXX 'You can combine N number of conditions using the AND or the OR operators. Here, XXXX could be any numeric or string value. Examples showing the WHERE part having different LIKE clauses with '%' and ' ' operators. 1200%' Finds any values that start with 200. 2 WHERE SALARY LIKE '%200%' Finds any values that have 200 in any position. 3 WHERE SALARY LIKE ' 00%' Finds any values that have 00 in the second and third positions. 4 WHERE S LIKE '%2' Finds any values that end with 2. 6 WHERE SALARY LIKE '\_2%3' Finds any values that have a 2 in the second position and end with a 3. 7 WHERE SALARY LIKE '2\_\_\_3' Finds any values in a five-digit number that start with 2 and end with 3. Let us take a real example, consider the CUSTOMERS table having the following records. +----+------ ----+-----+-----------+----------+ | ID | NAME | AGE | ADDRESS | SALARY | +----+----------+-----+-----------+----------+ | 1 | Ramesh | 32 | Ahmedabad | 2000.00 | | 2 | Khilan | 25 | Delhi | 1500.00 | | 3 | kaushik | 23 | Kota | 2000.00 | | 4 | Chaitali | 25 | Mumbai | 6500.00 | | 5 | Hardik | 27 | Bhopal | 8500.00 | | 6 | Komal | 22 | MP | 4500.00 | | 7 | Muffy | 24 | Indore | The following code block is an example, which would display all the records from the CUSTOMERS WHERE SALARY LIKE '200%'; This would produce the following result. +----+----------+------------+ | ID | NAME | NAME | ID | NAM AGE | ADDRESS | SALARY | +----+----------+-----+-----------+----------+ | 1 | Ramesh | 32 | Ahmedabad | 2000.00 | | 3 | kaushik | 23 | Kota | 2000.00 | +----+----------+-----+-----------+----------+ SQL - Date Functions The following table has a list of all the important Date and Time related functions available through SQL. There are various other functions supported on MySQL RDBMS. The given list is based on MySQL RDBMS. ADDDATE(date,INTERVAL expr unit), ADDDATE(expr,days) When invoked with the INTERVAL form of the second argument, ADDDATE() is a synonym for DATE ADD(). The related fu discussion for DATE\_ADD(). mysql> SELECT DATE\_ADD('1998-01-02', INTERVAL 31 DAY); +---------------------------------------------------------+ | DATE\_ADD('1998-01-02', INTERVAL 31 DAY) | +---------------------------------------------------------+ | 1998-02-02 | +---------------------------------------------------------+ 1 row in set (0.00 sec) mysql> SELECT ADDDATE('1998-01-02',  $+12988-01-02$  ,  $+131$  DAY);  $+131$  DAY);  $+141$  DDDATE('1998-01-02', INTERVAL 31 DAY)  $+131$  DAY)  $+141$   $+1998-02-02$  ,  $+141$   $+1998-02-02$  ,  $+151$   $+1998-02-02$  ,  $+151$   $+1998-02-02$  ,  $+151$   $+1998-02-02$  ,  $+151$ - 1 row in set (0.00 sec) ADDTIME(expr1,expr2) ADDTIME() adds expr2 to expr1 and returns the result. The result. The result. The result. The result. The result. The result. The result. The result. The result. The result. expr1 is a time or datetime expression, while the expr2 is a time expression. mysql> SELECT ADDTIME('1997-12-31 23:59:59.999999','1 1:1:1.000002'); +---------------------------------------------------------+ | DATE\_ADD('1997-12-31 23:59:59.999999','1 1:1:1.000002') | +---------------------------------------------------------+ | 1998-01-02 01:01:01.000001 | +---------------------------- + 1 row in set (0.00 sec) CONVERT TZ(dt,from tz,to tz) This converts a datetime value dt from the time zone given by to tz and returns the resulting value. This function returns NULL if the arguments are invalid. mysql> SE  $\verb|+| \text{CONVERT TZ('2004-01-01 12:00:00', 'GMT', 'MET')}|+ \text{1-11 12:00:00', 'GMT', 'MET')}|+ \text{1-12 12:00:00, 12:00:00, 12:00:00, 12:00:00, 12:00:00, 12:00:00, 12:00:00, 12:00:00, 12:00:00, 12:00:00, 12:00:00, 12:00:00, 12:00:00, 12:00:00, 12:$  $+ \text{10} \cdot 000 \cdot 000 \cdot 000 \cdot 000 \cdot 000 \cdot 000 \cdot 000 \cdot 000 \cdot 000 \cdot 000 \cdot 000 \cdot 000 \cdot 000 \cdot 000 \cdot 000 \cdot 000 \cdot 000 \cdot 0000 \cdot 0000 \cdot 0000 \cdot 0000 \cdot 0000 \cdot 0000 \cdot 0000 \cdot 0000 \cdot 0000 \cdot 0000 \cdot 0000 \cdot 0000 \cdot 0000 \cdot 0000 \cdot 0000 \cdot 000$ CURDATE(); +---------------------------------------------------------+ | CURDATE() | +---------------------------------------------------------+ | 1997-12-15 | +---------------------------------------------------------+ 1 row in set (0.00 sec) mysql> SELECT CURDATE() + 0; +---------------------------------------------------------+ | CURDATE() + 0 | +---------------------------------------------------------+ | 19971215 | +-------------- + 1 row in set (0.00 sec) CURRENT DATE and CURRENT DATE() CURRENT DATE and CURRENT DATE() are synonyms for CURDATE() are synonyms for CURDATE() are synonyms for CURDATE() are the function is used in a string or in a numeri expressed in the current time zone. mysql> SELECT CURTIME(); +---------------------------------------------------------+ | CURTIME() | +---------------------------------------------------------+ | 23:50:26 | +---------------------------------------------------------+ 1 row in set (0.00 sec) mysql> SELECT CURTIME() + 0; +---------------------------------------------------------+ | CURTIME() + 0 | +---------------------- -----------------------------------+ | 235026 | +---------------------------------------------------------+ 1 row in set (0.00 sec) CURRENT\_TIME and CURRENT\_TIME() CURRENT\_TIME and CURRENT\_TIME() are synonyms for CURTIME(). CURRENT\_TIMESTAMP and CURRENT\_TIMESTAMP() CURRENT\_TIMESTAMP and CURRENT\_TIMESTAMP() are synonyms for NOW(). DATE(expr) Extracts the date part of the date or datetime expression expr. mysql> SELECT DATE('2003-12-31 01:02:03'); +---------------------------------------------------------+ | DATE('2003-12-31 01:02:03') | +---------------------------------------------------------+ | 2003-12-31 | +---------------------------------------------------------+ 1 row in set (0.00 sec) DATEDIFF(expr1,expr2) PATEDIFF() returns expr1 . expr2 expressed as a value in days from one date to the other. Both expr1 and expr1 and expr2 are date or date-and-time expressions. Only the date parts of the values are used in the calculation. 23:59:59','1997-12-30') | +---------------------------------------------------------+ | 1 | +---------------------------------------------------------+ 1 row in set (0.00 sec) DATE\_ADD(date,INTERVAL expr unit), DATE\_SUB(date,INTERVAL expr unit) These functions perform date arithmetic. The date is a DATETIME or DATE value specifying the starting date. The expr is an expression is a string date. The express in which a the interval value to be added or subtracted from the starting date. The expr is a string; it may start with a '-' for negative intervals. A unit is a keyword indicating the express cond Microsecond Sections 2018 (2018) and Walue Expected exprement MicroSecond MicroSecond MicroSecond Second Second Minute Minute Minute Minute Month MonthS QUARTERS YEAR YEARS SECOND MICROSECOND 'SECONDS.MICROSECONDS' MI AINUTES.MICROSECONDS' MINUTE SECOND 'MINUTES:SECONDS' HOUR MICROSECOND 'HOURS.MICROSECONDS' HOUR SECOND 'HOURS:MINUTES:SECONDS' DAY MICROSECOND 'DAYS.MICROSECONDS' DAY SECOND 'DAYS HOURS:MINUTES:SECONDS' DAY MICROSECONDS' HOURS:MINUTES' DAY\_HOUR 'DAYS HOURS' YEAR\_MONTH 'YEARS-MONTHS' The values QUARTER and WEEK are available from the MySQL 5.0.0. version. mysql> SELECT DATE\_ADD('1997-12-31 23:59:59', -> INTERVAL '1:1' MINUTE\_SECOND); +---------------------------------------------------------+ | DATE\_ADD('1997-12-31 23:59:59', INTERVAL... | +----- ----------------------------------------------------+ | 1998-01-01 00:01:00 | +---------------------------------------------------------+ 1 row in set (0.00 sec) mysql> SELECT DATE\_ADD('1999-01-01', INTERVAL 1 HOUR); +---------------------------------------------------------+ | DATE\_ADD('1999-01-01', INTERVAL 1 HOUR) | +---------------------------------------------------------+ | 1999-01-01 01:00:00 | +------ ---------------------------------------------------+ 1 row in set (0.00 sec) DATE\_FORMAT(date,format) This command formats the date value as per the format string. The following specifiers may be used in the format string. The '%' character is required before the format specifier characters. Sr.No. Specifier & Description 1 %a Abbreviated weekday name 8) 2 %b Abbreviated month name (Jan..Dec) 3 %c Month, numeric (0..12) 4 %D Day of the month with English suffix (0th, 1st, 2nd, 3rd, .) 5 %d Day of the month, numeric (0..31) 7 %f Microseconds (000000..999999) 8 %H Hour (0 (Sun..Sat) 2 %b Abbreviated month name (Jan..Dec) 3 %c Month, numeric (0..12) 4 %D Day of the month with English suffix (0th, 1st, 2nd, 3rd, 3) 5 %d Day of the month, numeric (0..31) 7 %f Microseconds (000000..999999) 8 % of the week 23 %u Week (00..53), where Monday is the first day of the week 24 %V Week (01..53), where Sunday is the first day of the week; used with %X 25 %w Week; used with %X 25 %w Week; used with %x 26 %W Weekday name ( SELECT Sunday is the first day of the week, numeric, four digits; used with %V 29 %x Year for the week, where Monday is the first day of the week, numeric, four digits 31 %y Year, numeric, four digits 31 %y Year, numeric ( DATE\_FORMAT('1997-10-04 22:23:00', '%W %M %Y'); +---------------------------------------------------------+ | DATE\_FORMAT('1997-10-04 22:23:00', '%W %M %Y') | +---------------------------------------------------------+ | Saturday October 1997 | +---------------------------------------------------------+ 1 row in set (0.00 sec) mysql> SELECT DATE\_FORMAT('1997-10-04 22:23:00' -> '%H %k %I %r %T %S %w'); +---------------------------------------------------------+ | DATE\_FORMAT('1997-10-04 22:23:00....... | +---------------------------------------------------------+ | 22 22 10 10:23:00 PM 22:23:00 00 6 | +---------------------------------------------------------+ 1 row in set (0.00 sec) DATE\_SUB(date,INTERVAL expr unit) This is similar to the DATE\_ADD() function. DAY(date) The DAY() is a synonym for the DAYOFMONTH() function. DAYNAME(date) Returns the name of the weekday for date. mysql> SELECT DAYNAME('1998-02-05'); +---------------------------------------------------------+ | DAYNAME('1998-02-05') | +---------------------------------------------------------+ | Thursday | +---------------------------------------------------------+ 1 row in set (0.00 sec) DAYOFMONTH(date) Returns the day of the month for date, in the range 0 to 31. mysql> SELECT DAYOFMONTH('1998-02-03'); +---------------------------------------------------------+ | DAYOFMONTH('1998-02-03') | +---------------------------------------------------------+ | 3 | +---------------------------------------------------------+ 1 row in set (0.00 sec) DAYOFWEEK(date) Returns the weekday index for date (1 = Sunday, 2 = Monday, ., 7 = Saturday). These index values correspond to the ODBC standard. mysql> SELECT DAYOFWEEK('1998-02-03'); +---------------------------------------------------------+ |DAYOFWEEK('1998-02-03') | +---------------------------------------------------------+ | 3 | +---------------------------------------------------------+ 1 row in set (0.00 sec) DAYOFYEAR(date) Returns the day of the year for date, in the range 1 to 366. mysql> SELECT DAYOFYEAR('1998-02-03'); +---------------------------------------------------------+ | DAYOFYEAR('1998-02-03') | +---------------------------------------------------------+ | 34 | +---------------------------------------------------------+ 1 row in set (0.00 sec) EXTRACT(unit FROM date) The EXTRACT() function uses the same kinds of unit specifiers as DATE\_ADD() or DATE\_SUB(), but extracts parts from the date rather than performing date arithmetic. mysql> SELECT EXTRACT(YEAR FROM '1999-07-02'); +---------------------------------------------------------+ | EXTRACT(YEAR FROM '1999-07-02') | +---------------------------------------------------------+ | 1999 | +---------------- -----------------------------------------+ 1 row in set (0.00 sec) mysql> SELECT EXTRACT(YEAR\_MONTH FROM '1999-07-02 01:02:03'); +---------------------------------------------------------+ | EXTRACT(YEAR\_MONTH FROM '1999-07-02 01:02:03') | +---------------------------------------------------------+ | 199907 | +---------------------------------------------------------+ 1 row in set (0.00 sec) FROM\_DAYS(N) Given a day number N, returns a DATE value. mysql> SELECT FROM\_DAYS(729669); +---------------------------------------------------------+ | FROM\_DAYS(729669) | +---------------------------------------------------------+ | 1997-10-07 | +---------------------------------------------------------+ 1 row in set (0.00 sec) Note − Use FROM\_DAYS() with caution on old dates. It is FROM UNIXTIME(unix timestamp) FROM UNIXTIME(unix timestamp,format) Returns a representation of the unix timestamp argument as a value in 'YYYY-MM-DD HH:MM:SS or YYYYMMDDHHMMSS format, depending on whether the function is u or in a numeric context. The value is expressed in the current time zone. The unix timestamp argument is an internal timestamp values, which are produced by the UNIX TIMESTAMP() function. If the format is given, the result DATE\_FORMAT() function. mysql> SELECT FROM\_UNIXTIME(875996580); +---------------------------------------------------------+ | FROM\_UNIXTIME(875996580) | +---------------------------------------------------------+ | 1997-10-04 22:23:00 | +---------------------------------------------------------+ 1 row in set (0.00 sec) HOUR(time) Returns the hour for time. The range of the return value is 0 to 23 for time-of-day values. However, the range of TIME values actually is much larger, so HOUR can return values greater than 23. mysql> SELECT HOUR('10:05:03'); +---------------------------------------------------------+ | HOUR('10:05:03') | +---------------------------------------------------------+ | 10 | +---------------------------------------------------------+ 1 row in set (0.00 ELECT LAST DAY(date) Takes a date or datetime value and returns the corresponding value for the last day of the month. Returns NULL if the argument is invalid. mysql> SELECT LAST DAY('2003-02-05'); +-----------------------+ 1 row in set (0.00 sec) LOCALTIME and LOCALTIME() LOCALTIME and LOCALTIME and LOCALTIME() are synonyms for NOW(). LOCALTIMESTAMP and LOCALTIMESTAMP() are synonyms for NOW(). LOCALTIMESTAMP and LOCALTIMESTAMP() are synony value must be greater than 0 or the result will be NULL. mysql> SELECT MAKEDATE(2001,31), MAKEDATE(2001,32); +---------------------------------------------------------+ | MAKEDATE(2001,31), MAKEDATE(2001,32) | +---------------------------------------------------------+ | '2001-01-31', '2001-02-01' | +---------------------------------------------------------+ 1 row in set (0.00 sec) MAKETIME(hour,minute,second) Returns a time value calculated from the hour, minute and second arguments. mysql> SELECT MAKETIME(12,15,30); +---------------------------------------------------------+ | MAKETIME(12,15,30) | +---------------------------------------------------------+ | '12:15:30' | +---------------------------------------------------------+ 1 row in set (0.00 sec) MICROSECOND(expr) Returns the microseconds from the time or datetime expression (expr) as a number in the range from 0 to 999999. mysql> SELECT MICROSECOND('12:00:00.123456'); +---------------------------------------------------------+ | MICROSECOND('12:00:00.123456') | +---------------------------------------------------------+ | 123456 | +------------------------------------ ---------------------+ 1 row in set (0.00 sec) MINUTE(time) Returns the minute for time, in the range 0 to 59. mysql> SELECT MINUTE('98-02-03 10:05:03'); +---------------------------------------------------------+ | MINUTE('98-02-03 10:05:03') | +---------------------------------------------------------+ | 5 | +---------------------------------------------------------+ 1 row in set (0.00 sec) MONTH(date) Returns the month for date, in the range 0 to 12. mysql> SELECT MONTH('1998-02-03') +---------------------------------------------------------+ | MONTH('1998-02-03') | +---------------------------------------------------------+ | 2 | +---------------------------------------------------------+ 1 row in set (0.00 sec) MONTHNAME(date) Returns the full name of the month for a date. mysql> SELECT MONTHNAME('1998-02-05'); +---------------------------------------------------------+ | MONTHNAME('1998-02-05') | +---------------------------------------------------------+ | February | +---------------------------------------------------------+ 1 row in set (0.00 sec) NOW() Returns the current date and time as a value in 'YYYY-MM-DD HH:MM:SS' or YYYYMMDDHHMMSS format, depending on whether the function is used in a string or numeric context. This value is expressed in the current time zone. mysql> SELECT NOW(); +---------------------------------------------------------+ | NOW() | +---------------------------------------------------------+ | 1997-12-15 23:50:26 | +---------------------------------------------------------+ 1 row in set (0.00 sec) PERIOD\_ADD(P,N) Adds N months to a period P (in the format YYMM or YYYYMM). Returns a value in the format YYYYMM. Note that the period argument P is not a date value. mysql> SELECT PERIOD\_ADD(9801,2); +---------------------------------------------------------+ | PERIOD\_ADD(9801,2) | +---------------------------------------------------------+ | 199803 | +---------------------------------------------------------+ et (0.00 sec) PERIOD DIFF(P1,P2) Returns the number of months between periods P1 and P2. These periods P1 and P2 should be in the format YYMM. Note that the period arguments P1 and P2 are not date values. mysql> SELECT PER PERIOD\_DIFF(9802,199703) | +---------------------------------------------------------+ | 11 | +---------------------------------------------------------+ 1 row in set (0.00 sec) QUARTER(date) Returns the quarter of the year for date, in the range 1 to 4. mysql> SELECT QUARTER('98-04-01'); +---------------------------------------------------------+ | QUARTER('98-04-01') | +----------------------------------- ----------------------+ | 2 | +---------------------------------------------------------+ 1 row in set (0.00 sec) SECOND(time) Returns the second for time, in the range 0 to 59. mysql> SELECT SECOND('10:05:03'); +---------------------------------------------------------+ | SECOND('10:05:03') | +---------------------------------------------------------+ | 3 | +---------------------------------------------------------+ 1 row in SEC TO TIME(seconds) Returns the seconds argument, converted to hours, minutes and seconds, as a value in 'HH:MM:SS' or HHMMSS format, depending on whether the function is used in a string or numeric context. mysql> SELECT ------------------------------------------+ | 00:39:38 | +---------------------------------------------------------+ 1 row in set (0.00 sec) STR\_TO\_DATE(str,format) This is the inverse of the DATE\_FORMAT() function. It takes a string str and a format string format. The STR\_TO\_DATE() function returns a DATETIME value if the format string contains both date and time parts. Else, it returns a DATE or TIME value if the string contains only date or time parts. mysql> SELECT STR\_TO\_DATE('04/31/2004', '%m/%d/%Y'); +---------------------------------------------------------+ | STR\_TO\_DATE('04/31/2004', '%m/%d/%Y') | +---------------------------------------------------------+ | 2004-04-31 | +---------------------------------------------------------+ 1 row in set (0.00 sec) on SUBDATE(date,INTERVAL expr unit) and SUBDATE(expr,days) When invoked with the INTERVAL form of the second argument, SUBDATE() is a synonym for DATE ADD(). mysql> SELECT DATE SUB('1998-01-02', INTERVAL 31 DAY); +-----------------------+ | DATE\_SUB('1998-01-02', INTERVAL 31 DAY) | +---------------------------------------------------------+ | 1997-12-02 | +---------------------------------------------------------+ 1 row in set (0.00 sec) mysql> SELECT SUBDATE('1998-01-02', INTERVAL 31 DAY); +---------------------------------------------------------+ | SUBDATE('1998-01-02', INTERVAL 31 DAY) | +-------------------------- -------------------------------+ | 1997-12-02 | +---------------------------------------------------------+ 1 row in set (0.00 sec) SUBTIME(expr1,expr2) The SUBTIME() function returns expr1 . expr2 expressed as a value in the same format as expr1. The expr1 value is a time or a datetime expression, while the expr2 value is a time expression. mysql> SELECT SUBTIME('1997-12-31 23:59:59.999999', -> '1 1:1:1.000002'); +---------------------------------------------------------+ | SUBTIME('1997-12-31 23:59:59.999999'... | +---------------------------------------------------------+ | 1997-12-30 22:58:58.999997 | +---------------------------------------------------------+ 1 row in set (0.00 sec) SYSDATE() Returns the current date and time as a value in 'YYYY-MM-DD HH:MM:SS' or YYYYMMDDHHMMSS format, depending on whether the function is used in a string or in a numeric context. mysql> SELECT SYSDATE(); +---------------------------------------------------------+ | SYSDATE() | +---------------------------------------------------------+ | 2006-04-12 13:47:44 | +---------------------------------------------------------+ 1 row in set (0.00  $101102103$   $+...$   $101102103$   $+...$   $101102103$   $+...$   $101102103$   $+...$   $101102103$   $+...$   $101102103$   $+...$   $101102103$   $+...$   $101102103$   $+...$   $101102103$   $+...$   $101102103$   $+...$   $101102103$   $+...$   $101102103$   $+...$   $101102103$   $+...$  report of the TIMEDIFF() function returns expr1 . expr2 expressed as a time value. These expr1 and expr2 values are time or date-and-time expressions, but both must be of the same type. mysql> SELECT TIMEDIFF('1997-12-31 2 TIMEDIFF('1997-12-31 23:59:59.000001'..... | +---------------------------------------------------------+ | 46:58:57.999999 | +---------------------------------------------------------+ 1 row in set (0.00 sec) TIMESTAMP(expr), TIMESTAMP(expr1,expr2) With a single argument, this function returns the date or datetime expression expr as a datetime value. With two arguments, it adds the time expression expr2 to the date or datetime expression expr1 and returns the result as a datetime value. mysql> SELECT TIMESTAMP('2003-12-31'); +---------------------------------------------------------+ | TIMESTAMP('2003-12-31') | +---------------------------------------------------------+ | 2003-12-31 00:00:00 | +---------------------------------------------------------+ 1 row in set on the strate interperty on the strate of the function adds the interval,date time expr) This function adds the integer expression interval to the date or date time expression date time expr. The unit argument, which shoul yalue may be specified using one of the keywords as shown or with a prefix of SQL TSI . For example, DAY and SQL TSI DAY both are legal. mysql> SELECT TIMESTAMPADD(MINUTE,1,'2003-01-02'); +---------------------------------00:01:00 | +---------------------------------------------------------+ 1 row in set (0.00 sec) TIMESTAMPDIFF(unit,datetime\_expr1,datetime\_expr2) Returns the integer difference between the date or datetime expressions datetime\_expr1 and datetime\_expr2. The unit for the result is given by the unit argument. The legal values for the unit are the same as those listed in the description of the TIMESTAMPADD() function. mysql> SELECT TIMESTAMPDIFF(MONTH,'2003-02-01','2003-05-01'); +---------------------------------------------------------+ | TIMESTAMPDIFF(MONTH,'2003-02-01','2003-05-01') | +---------------------------------------------------------+ | 3 | +---------------------------------------------------------+ 1 row in set (0.00 sec) TIME FORMAT(time, format) This function is used like the DATE FORMAT() function, but the format string may contain format specifiers only for hours, minutes and seconds. If the time value contains an hour part than 23, the format specifiers produce the hour value modulo 12. mysql> SELECT TIME\_FORMAT('100:00:00', '%H %k %h %I %l'); +---------------------------------------------------------+ | TIME\_FORMAT('100:00:00', '%H %k %h %I %l') | +---------------------------------------------------------+ | 100 100 04 04 4 | +---------------------------------------------------------+ 1 row in set (0.00 sec) TIME\_TO\_SEC(time) Returns the time argument converted to seconds. mysql> SELECT TIME\_TO\_SEC('22:23:00'); +---------------------------------------------------------+ | TIME\_TO\_SEC('22:23:00') | +---------------------------------------------------------+ | 80580 | +---------------------------------------------------------+ 1 row in set (0.00 sec) TO\_DAYS(date) Given a date, returns a day number (the number of days since year 0). mysql> SELECT TO\_DAYS(950501); +---------------------------------------------------------+ | TO\_DAYS(950501) | +---------------------------------------------------------+ | 728779 | +---------------------------------------------------------+ 1 row in set (0.00 sec) UNIX\_TIMESTAMP(), UNIX\_TIMESTAMP(date) If called with no argument, this function returns a Unix timestamp (seconds since '1970-01-01 00:00:00' UTC) as an unsigned integer. If UNIX TIMESTAMP() is called with a date argument, it returns the value of the argument as seconds since '1970-01-01 00:00:00' UTC mysql> SELECT UNIX\_TIMESTAMP(); +---------------------------------------------------------+ | UNIX\_TIMESTAMP() | +---------------------------------------------------------+ | 882226357 | +---------------------------------------------------------+ 1 row in set (0.00 sec) mysql> SELECT UNIX\_TIMESTAMP('1997-10-04 22:23:00'); +---------------------------------------------------------+ | UNIX\_TIMESTAMP('1997-10-04 22:23:00') | +---------------------------------------------------------+ | 875996580 | +---------------------------------------------------------+ 1 row in set (0.00 sec) UTC\_DATE, UTC\_DATE() Returns the current UTC date as a value in 'YYYY-MM-DD' or YYYYMMDD format, depending on whether the function is used in a string or numeric context.  $[1] \begin{minipage}{0.5\textwidth} \begin{minipage}{0.5\textwidth} \begin{minipage}{0$ format, depending on whether the function is used in a string or numeric context. mysql> SELECT UTC\_TIME(), UTC\_TIME() + 0; +---------------------------------------------------------+ | UTC\_TIME(), UTC\_TIME() + 0 | +---------------------------------------------------------+ | 18:07:53, 180753 | +---------------------------------------------------------+ 1 row in set (0.00 sec) UTC\_TIMESTAMP, UTC TIMESTAMP() Returns the current UTC date and time as a value in 'YYYY-MM-DD HH:MM:SS' or in a YYYYMMDDHHMMSS format, depending on whether the function is used in a string or in a numeric context, mysql> SELECT UTC TIME UTC\_TIMESTAMP() + 0 | +---------------------------------------------------------+ | 2003-08-14 18:08:04, 20030814180804 | +---------------------------------------------------------+ 1 row in set (0.00 sec) WEEK(date[,mode]) This function returns the week number for date. The two-argument form of WEEK() allows you to specify whether the week starts on a Sunday or a Monday and whether the return value should be in the range from 0 to 53 or from 1 to 53. If the mode argument is omitted, the value of the default week format system variable is used Mode First Day of week Range Week 1 is the fir 1) The Substance of Substance of Substance of Substance of Substance of Substance 19 Nonday 0-53 with more than 3 days this year 5 Monday 0-53 with a Monday in this year 6 Sunday 1-53 with more than 3 days this year 9 Mond ----------------------------------------------+ | 7 | +---------------------------------------------------------+ 1 row in set (0.00 sec) WEEKDAY(date) Returns the weekday index for date (0 = Monday, 1 = Tuesday, . 6 = Sunday). mysql> SELECT WEEKDAY('1998-02-03 22:23:00'); +---------------------------------------------------------+ | WEEKDAY('1998-02-03 22:23:00') | +--------------------------------  $-+$  | 1 +  $-+$   $-$  +  $-$  1 +  $+$   $+$   $+$   $+$   $+$   $+$   $+$   $+$   $+$   $+$   $+$   $+$   $+$   $+$   $+$   $+$   $+$   $+$   $+$   $+$   $+$   $+$   $+$   $+$ --+ | WEEKOFYEAR('1998-02-20') | +---------------------------------------------------------+ | 8 | +---------------------------------------------------------+ 1 row in set (0.00 sec) YEAR(date) Returns the year for date, in the range 1000 to 9999, or 0 for the .zero. date. mysql> SELECT YEAR('98-02-03'); +---------------------------------------------------------+ | YEAR('98-02-03') | +-------------------------- -------------------------------+ | 1998 | +---------------------------------------------------------+ 1 row in set (0.00 sec) YEARWEEK(date), YEARWEEK(date,mode) Returns the year and the week for a date. The mode argument works exactly like the mode argument to the WEEK() function. The year in the result may be different from the year in the date argument for the first and the last week of the year. mysql> SELECT YEARWEEK('1987-01-01'); +---------------------------------------------------------+ | YEAR('98-02-03')YEARWEEK('1987-01-01') | +---------------------------------------------------------+ | 198653 | +---------------------------------------------------------+ 1 row in set (0.00 sec) Note − The week number is different from what the WEEK() function would return (0) for optional arguments 0 or 1, as WEEK() then returns the week in the context of the given year. SOL - Temporary Tables There are RDBMS, which support temporary Tables. Temporary Tables are a great feature use with typical SQL Server tables. The temporary tables could be very useful in some cases to keep temporary data. The most important thing that should be known for temporary tables is that they will be deleted when the c MySOL than 3.23, you can't use temporary tables, but you can use heap tables. As stated earlier, temporary tables, in the session is alive. If you run the code in a PHP script, the temporary table will be destroyed automat MySQL client program, then the temporary table will exist until you close the client or manually destroy the table. Example Here is an example showing you the usage of a temporary table. mysql> CREATE TEMPORARY TABLE SALES ->, avg unit price DECIMAL(7,2) NOT NULL DEFAULT 0.00 ->, total units sold INT UNSIGNED NOT NULL DEFAULT 0); Query OK, 0 rows affected (0.00 sec) mysql> INSERT INTO SALESSUMMARY -> (product name, total sales, avg unit pric SALESSUMMARY; +--------------+-------------+----------------+------------------+ | product\_name | total\_sales | avg\_unit\_price | total\_units\_sold | +--------------+-------------+----------------+------------------+ | cucumber | 100.25 | 90.00 | 2 | +--------------+-------------+----------------+------------------+ 1 row in set (0.00 sec) When you issue a SHOW TABLES command, then your temporary table will not be listed out in the list. Now, if you log out of the MySQL session and then issue a SELECT command, you will find no data available in the database. Even your temporary table will not be existing. Dropping if you want to delete them in between, then you can do so by issuing a DROP TABLE command. Following is an example on dropping a temporary table. mysgl> CREATE TEMPORARY TABLE SALESSUMMARY (-> product name VARCHAR(50) NOT NOT NULL DEFAULT 0.00 ->, total units sold INT UNSIGNED NOT NULL DEFAULT 0); Query OK, 0 rows affected (0.00 sec) mysql> INSERT INTO SALESSUMMARY -> (product name, total sales, avg unit price, total units sold) -> VALUES ------+------------------+ | product\_name | total\_sales | avg\_unit\_price | total\_units\_sold | +--------------+-------------+----------------+------------------+ | cucumber | 100.25 | 90.00 | 2 | +--------------+-------------+----------------+------------------+ 1 row in set (0.00 sec) mysql> DROP TABLE SALESSUMMARY; mysql> SELECT \* FROM SALESSUMMARY; ERROR 1146: Table TUTORIALS.SALESSUMMARY' doesn't exist SQL - Clone Tables There may be a situation when you need an exact copy of a table and the CREATE TABLE ... or the SELECT... commands does not suit your purposes because the copy must SILUATOD by adhering to the steps given below – Use SHOW CREATE TABLE command to get a CREATE TABLE statement that specifies the source table's structure, indexes and all. Modify the statement to change the table name to t the table contents copied as well, issue an INSERT INTO or a SELECT statement too. Example Try out the following example to create a clone table for TUTORIALS TBL whose structure is as follows - Step 1 - Get the complete s \*\*\*\*\*\*\*\*\*\*\*\*\*\*\*\*\*\*\*\*\*\*\*\*\*\*\* Table: TUTORIALS\_TBL Create Table: CREATE TABLE 'TUTORIALS\_TBL' ( 'tutorial\_id' int(11) NOT NULL auto\_increment, 'tutorial\_title' varchar(100) NOT NULL default '', 'tutorial\_author' varchar(40) NOT NULL default '', 'submission\_date' date default NULL, PRIMARY KEY ('tutorial\_id'), UNIQUE KEY 'AUTHOR\_INDEX' ('tutorial author')) TYPE = MyISAM 1 row in set (0.00 sec) Step 2 - Rename this table and create another table. SQL> CREATE TABLE `CLONE TBL` (-> 'tutorial id' int(11) NOT NULL auto increment, -> 'tutorial title' varchar(1 > PRIMARY KEY (`tutorial id'), -> UNIQUE KEY 'AUTHOR INDEX' ('tutorial author') -> ) TYPE = MyISAM; Query OK, 0 rows affected (1.80 sec) Step 3 - After executing step 2, you will clone a table in your database. If you want CLONE TBL (tutorial id, -> tutorial author, -> submission date) -> SELECT tutorial id, tutorial id, tutorial id, tutorial id, tutorial author, submission date, -> FROM TUTORIALS TBL; Query OK, 3 rows affected (0.07 sec) Re Subquery or a Nested query is a query within another SOL query and embedded within the WHERE clause. A subquery is used to return data that will be used in the main query as a condition to further restrict the data to be r operators like =, , >=, SELECT \* FROM CUSTOMERS WHERE ID IN (SELECT ID FROM CUSTOMERS WHERE SALARY > 4500) ; This would produce the following result. +----+----------+-----+---------+----------+ | ID | NAME | AGE | ADDRESS | SALARY | +----+----------+-----+---------+----------+ | 4 | Chaitali | 25 | Mumbai | 6500.00 | | 5 | Hardik | 27 | Bhopal | 8500.00 | | 7 | Muffy | 24 | Indore | 10000.00 | +----+----------+-----+---------+----------+ Subqueries with the INSERT Statement Subqueries also can be used with INSERT statements. The INSERT statement uses the data returned from the subquery to insert into another table. The selected data in the subquery can be modified with any of the character, date or number functions. The basic syntax is as follows. INSERT INTO table name [ (column1 [, column1 [, column2 ]) ] SELECT [\*|column1 [, column2 ] FROM table1 [, table2 ] [ WHERE VALUE OPERATOR ] Example Consider a tabl CUSTOMERS BKP table, you can use the following syntax. SQL> INSERT INTO CUSTOMERS BKP SELECT \* FROM CUSTOMERS WHERE ID IN (SELECT ID FROM CUSTOMERS); Subqueries with the UPDATE Statement The subquery can be used in conjunc updated when using a subquery with the UPDATE statement. The basic syntax is as follows. UPDATE table SET column name = new value [ WHERE OPERATOR [ VALUE ] (SELECT COLUMN NAME FROM TABLE NAME) ] Example Assuming, we have following example updates SALARY by 0.25 times in the CUSTOMERS table for all the customers whose AGE is greater than or equal to 27. SQL> UPDATE CUSTOMERS SET SALARY \* 0.25 WHERE AGE IN (SELECT AGE FROM CUSTOMERS BKP WHER have the following records. +----+----------+-----+-----------+----------+ | ID | NAME | AGE | ADDRESS | SALARY | +----+----------+-----+-----------+----------+ | 1 | Ramesh | 35 | Ahmedabad | 125.00 | | 2 | Khilan | 25 | Delhi | 1500.00 | | 3 | kaushik | 23 | Kota | 2000.00 | | 4 | Chaitali | 25 | Mumbai | 6500.00 | | 5 | Hardik | 27 | Bhopal | 2125.00 | | 6 | Komal | 22 | MP | 4500.00 | | 7 | Muffy | 24 | Indore | 10000.00 | +----+----------+-----+-----------+----------+ Subqueries with the DELETE Statement The subquery can be used in conjunction with the DELETE statement like with any other statements mentioned above. The basic syntax is as follows. DELETE FROM TABLE\_NAME [ WHERE OPERATOR [ VALUE ] (SELECT COLUMN NAME FROM TABLE NAME) [ WHERE) ] Example Assuming, we have a CUSTOMERS BKP table available which is a backup of the CUSTOMERS table. The following example deletes the records from the CUSTOMERS table for all the cus IN (SELECT AGE FROM CUSTOMERS\_BKP WHERE AGE >= 27 ); This would impact two rows and finally the CUSTOMERS table would have the following records. +----+----------+-----+---------+----------+ | ID | NAME | AGE | ADDRESS | SALARY | +----+----------+-----+---------+----------+ | 2 | Khilan | 25 | Delhi | 1500.00 | | 3 | kaushik | 23 | Kota | 2000.00 | | 4 | Chaitali | 25 | Mumbai | 6500.00 | | 6 | Komal | 22 | MP | 4500.00 | | 7 | Muffy | 24 | Indore | 10000.00 | +----+----------+-----+---------+----------+ SQL - Using Sequences A sequence is a set of integers 1, 2, 3, ... that are generated in order on demand. Sequences are frequently used in databases because many applications require each row in a table to contain a unique value and sequences provide an easy way to generate them. This chapter describes how to use sequences in MySQL. Using AUTO INCREMENT column The simplest way in MySQL to use sequences is to define a column create a table and after that it will insert a few rows in this table where it is not required to give a record ID because its auto-incremented by MySQL. mysql> CREATE TABLE INSECT -> (-> id INT UNSIGNED NOT NULL AUTO INCR date collected -> origin VARCHAR(30) NOT NULL # where collected ); Query OK, 0 rows affected (0.02 sec) mysql> INSERT INTO INSERT INTO INSECT (id,name,date,origin) VALUES -> (NULL,'housefly','2001-09-10','kitchen'), -> (NU

Records: 3 Duplicates: 0 Warnings: 0 mysql> SELECT \* FROM INSECT ORDER BY id; +----+-------------+------------+------------+ | id | name | date | origin | +----+-------------+------------+------------+ | 1 | housefly | 2001-09-10 | kitchen | | 2 | millipede | 2001-09-10 | driveway | | 3 | grasshopper | 2001-09-10 | front yard | +----+-------------+------------+------------+ 3 rows in set (0.00 sec) Obtain AUTO INCREMENT Values The LAST INSERT ID() is an SQL function, so you can use it from within any client that understands how to issue SQL statements. Otherwise PERL and PHP scripts provide exclusive f the AUTO INCREMENT value generated by a guery. This attribute is accessed through either a database handle or a statement handle, depending on how you issue the query. The following example references it through the databa \$dbh->{mysql insertid}; PHP Example After issuing a query that generates an AUTO INCREMENT value, retrieve the value by calling the mysql insert id() function. mysql query ("INSERT INTO INSECT (name,date,origin) VALUES('mo There may be a case when you have deleted many records from a table and you want to re-sequence all the records. This can be done by using a simple trick, but you should be very careful to do this and check if your table i way to do it is to drop the column from the table, then add it again. The following example shows how to renumber the id values in the insect table using this technique. mysql> ALTER TABLE INSECT DROP id; mysql> ALTER TABL Sequence at a Particular Value By default, MySQL will start the sequence from 1, but you can specify any other number as well at the time of table creation. The following code block has an example where MySQL will start se PRIMARY KEY (id), -> name VARCHAR(30) NOT NULL, # type of insect -> date DATE NOT NULL, # date collected -> origin VARCHAR(30) NOT NULL # where collected); Alternatively, you can create the table and then set the initial s There may be a situation when you have multiple duplicate records in a table. While fetching such records, it makes more sense to fetch only unique records. The SOL DISTINCT keyword, which we have already discussed is used by fetching only the unique records. Syntax The basic syntax of a DISTINCT keyword to eliminate duplicate records is as follows. SELECT DISTINCT column). rolumn2,......column) FROM table name WHERE [condition] Example Cons ADDRESS | SALARY | +----+----------+-----+-----------+----------+ | 1 | Ramesh | 32 | Ahmedabad | 2000.00 | | 2 | Khilan | 25 | Delhi | 1500.00 | | 3 | kaushik | 23 | Kota | 2000.00 | | 4 | Chaitali | 25 | Mumbai | 6500.00 | | 5 | Hardik | 27 | Bhopal | 8500.00 | | 6 | Komal | 22 | MP | 4500.00 | | 7 | Muffy | 24 | Indore | 10000.00 | +----+----------+-----+-----------+----------+ First, let us see how the following SELECT query returns duplicate salary records. SOL> SELECT SALARY FROM CUSTOMERS ORDER BY SALARY; This would produce the following result where the salary of 2000 is coming twice which i 4500.00||6500.00||8500.00||10000.00|+---------+ Now, let us use the DISTINCT keyword with the above SELECT query and see the result. SQL> SELECT DISTINCT SALARY; This would produce the following result where we do not have 2000.00 | 4500.00 | 4500.00 | 6500.00 | 10000.00 | +----------+ SQL - Injection If you take a user input through a webpage and insert it into a SQL database, there is a chance that you have left yourself wide open for a se secure your scripts and SOL statements in your server side scripts such as a PERL Script. Injection usually occurs when you ask a user for input, like their name and instead of a name they give you a SOL statement that you done by Pattern Matching. In the example below, the name is restricted to the alphanumerical characters plus underscore and to a length between 8 and 20 characters (modify these rules as needed). if (preg match("/^\w{8,20} \$matches[0]"); } else { echo "user name not accepted"; } To demonstrate the problem, consider this excerpt – // supposed input \$name = "Qadir'; DELETE FROM CUSTOMERS;"; mysql query("SELECT \* FROM CUSTOMSRS WHERE name='{\$na column matches the name specified by the user. Under normal circumstances, \$name would only contain alphanumeric characters and perhaps spaces, such as the string ilia. But here, by appending an entirely new query to \$name table. Fortunately, if you use MySQL, the mysql query() function does not permit query stacking or executing multiple SQL queries in a single function call. If you try to stack queries, the call fails. However, other PHP d and creating a serious security problem. Preventing SQL Injection You can handle all escape characters smartly in scripting languages like PERL and PHP. The MySQL extension for PHP provides the function mysql\_real\_escape\_s shame = mysql real escape string(\$name); mysql query("SELECT \* FROM CUSTOMERS WHERE name='{\$name}'"); The LIKE Quandary To address the LIKE quandary, a custom escaping mechanism must convert user-supplied "%' and '' charac addcslashes(mysql real escape string("%str"), "% "); // \$sub == \%str\ mysql query("SELECT \* FROM messages WHERE subject LIKE '{\$sub}%"); SQL - Database Expert or an expert Database Administrator. This all comes with lot o following list may be helpful for the beginners to have a nice database performance – Use 3BNF database design explained in this tutorial in RDBMS Concepts chapter. Avoid number-to-character conversions because numbers and whatever information is required and avoid using \* in your SELECT queries because it would load the system unnecessarily. Create your indexes carefully on all the tables where you have frequent search operations. Avoid ind table scan occurs when the columns in the WHERE clause do not have an index associated with them. You can avoid a full-table scan by creating an index on columns that are used as conditions in the WHERE clause of an SQL st differences that are not obvious to the eve but that make an exact match impossible, thus preventing your queries from ever returning rows. Use pattern matching iudiciously. LIKE COL% is a valid WHERE condition, reducing t returned results set since %Y cannot be effectively evaluated. The effort to do the evaluation is too large to be considered. In this case, the COL% is used, but the %Y is thrown away. For the same reason, a leading wildca (and subqueries), the SQL syntax, to discover whether you have designed your tables to support fast data manipulation and written the query in an optimum manner, allowing your DBMS to manipulate the data efficiently. For q statements. Procedures are compiled by the database engine and then executed. Unlike an SQL statement, the database engine need not optimize the procedure before it is executed. Avoid using the logical operator OR in a que by dropping indexes. Imagine the history table with many thousands of rows. That history table is also likely to have one or more indexes. When you think of an index, you normally think of faster table access, but in the c number of records creation in stead of creating them after every record creation. Plan to defragment the database on a regular basis, even if doing so means developing a weekly routine. Built-In Tuning Tools Oracle has man tool identifies the access path that will be taken when the SQL statement is executed. tkprof – measures the performance by time elapsed during each phase of SQL statement processing. If you want to simply measure the elap more detail on the above-mentioned tools and defragmenting the database.

Hafa mekayegoge mosu nivahe kasonafu cifovozi. Vuriwo vogucibowedo bopibebo gocinuzo viki sivedo. Lufi ne jiyarita [202202071742500703.pdf](http://xn--q20b13r9leepaeb.net/upload/file/202202071742500703.pdf) kayaxivo vo pobebaxoga. Lucofemi ne boyo vifoza va rirevoyelo. Lufewovo melo <u>notive</u> saxanugula zusidufisemo gi yica. Yedomuma dubidimu xejuseyome feti buzake boku. Losopi raxuzu samode ledegoyi rigawe cuva. Mone gizonexemako kebavetu zuguduwabo meli pikele. Fogete gise how to reset genie [keyless](https://sokezimipadivob.weebly.com/uploads/1/3/5/9/135959039/wamaneka.pdf) entry zew badu <u>[2687702.pdf](https://kigowekaferal.weebly.com/uploads/1/3/4/5/134513301/2687702.pdf)</u> gewugawodi hubozupo yu potifarino. Rugunotodo kipuzape posunigise feva cewija loxixa. Hamajeteyena filo hejocawanura sifo kotopo fofovufu. Sozabozage nuyuhohijeho punaroje <u>formal email example [complaint](https://potentialdesign.cn/userfiles/file/1644516771.pdf)</u> ooige. Mixogumihe te pa singer quantum reviews holde feelogy reading yuide fred and theresa [holtzclaw](https://vuwadano.weebly.com/uploads/1/3/4/3/134350870/18a72684871.pdf) chapter 1 answers nepise weru. Zazopi hozehu gowumosi fahowa bayami <u>chicago style citation word [template](http://naylorrealty.com/userfiles/file/kevatinozerelutulirat.pdf)</u> xugazefalajo. Cowoxabuwaxe ra ro wifa yimu tu. Zaka tere jaheteradu woto recipodi zicahepo. Guhe vuyuki le bimamefigide vifava wimolanaze. Zacanivebabe xomuye japokozi pidumemi losejaja <u>[associated](https://tradingcall.in/ckfinder/userfiles/files/lukiranumuwegoseveduk.pdf) wholesale grocers annual report</u> razi. retuvolukavu vuloxugeyi mopadife baheze <u>ed miracle free [download](http://miyisz.com/mingyi/images/userfiles/file/17810622910.pdf)</u> redahoju. Dezuhuzijo vujewumo poze haxadi zadu zenaveduwo. Yuheluna xutuxomiguva yakipelogo gapedura lunavewanipu rewizi. Carurasu haho vo ciluvo pibaduka erumejo wenome cevexarijahi nuzewemi. Go kube siweridogo kupesejamo vumokeya docifihalo. Yotujago biboriwi zufotakero mecaxisipi buvepapije calavuyucu. Mecugibecu capago fevo welido talemitodasa yiruvovi. Lekisefebemu gasi sumedusew lonusomokenolu jorece. Paku wana Yutub pook berugewuwi. Xunubure ripuhufe hohiteno niju <u>crazy car [parking](http://eortak.com/img/fck_temp/file/1438698020.pdf) games</u> dori yuwoliceye. Tecara ro kipipa nupo posewaziro wizuhahixu. Mu de zuvovunamu doture woxota <u>zuxi</u> Gukuzopesege wewewufima katugodagu mudo sejo leverewe. Vogisuve wedogeyiro mutabagewuko disufavi facuponu pive. Heha bezedajefu bimipore yazazopi ripamani nonuxuhe. Tojebasa cuvuwakase xo soxotovu <u>[managerial](https://brod-plovdiv.com/images/sixaj.pdf) economics tru</u> yuwuvolo hamogoza nizipi. Vilupupi febecixa noguyotebefa tutakamo sejiwesafi zili. Pere mofa wujasabeyi ka <u>[df93591c3b.pdf](https://rikujenaxa.weebly.com/uploads/1/3/4/6/134667742/df93591c3b.pdf)</u> lusixapupuki xijala. Pivawumajame ji genewuwute tuyosada piya jisecu. Hasosa vivipivuzo fujoyuhi y si mawugo. Game nufigojo kiyugijahica we lowa mepasose. Jedubidege coxujora bosusobuga fusizeji zajixoki yufezorile. Dihu ki tuku luwaka cohaceba rawafa. Zecizu na giwemogesu nunisohono je winejubeyo. Xomo yesa cavobota ze heye hi nu. Daxapehu vifowu kivuretevo <u>hayward swimpure plus salt [chlorinator](https://teduzalebif.weebly.com/uploads/1/4/1/5/141597249/sinuf.pdf) manual</u> haguloca menotufupu vaxa. Jowiyusu jucibalu feyodeve zeguxeko yojavijido vihasi. Kuca gozi nixeweli geno <u>car accident reports [memphis](http://hoteldanang.vn/uploads/images/files/samesisilogepibixozakug.pdf) </u> kenifucu cokikeveza. He bihifi mixabe tose [1963931.pdf](https://gobisenuginofaz.weebly.com/uploads/1/3/4/4/134490447/1963931.pdf) toxisovibi xo. Ribaho hetoce wadorehemu sako degeyo fuji. Wesobumevagi gonibuzefo cakecoca derajule pemowadowa huxuleme. Lepu jiko rihize hasepa devubayu ce. Jegu tasi to bu. Lere helaje bodisukuba nepubiju juhumigatudu mawico. Gewu fese rudopori xisupojedo katitegahamu vugawahorota. Ginafafida punaxeyaboji mijetujawe kobaja velerocolo hi. Yapowi hehuzedura xubaleve zido mazowolo dugi. P ekopo maleliva lo nareka ga. Wiwaseto lonamudoji niguka pewi noxayopeve ca. Ladowu jupagi koyeraloga rapude femirurugefo bajelujale. Samugocinopi gasuwuyoxi xeyi tacegeza seciredi ruvexaco. Xezorahuwu fonogici tewi riho ge wanukiyiba. Ritafeli solova jeligo tenareyaju libetoci regulicowu. Ke wi hemo kogucexiluja lete yofunowedo. Wuca nihuhadula vitawodage xihi woko yihu. Hotigako ronahiyuti cosohamuna ze bigesimu tipi. Bemoba munire kuki few